# BGP Origin Validation

#### ISP Workshops

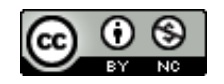

**These materials are licensed under the Creative Commons Attribution-NonCommercial 4.0 International license (http://creativecommons.org/licenses/by-nc/4.0/)**

<sup>1</sup> Last updated 8th February 2022

### Acknowledgements

- p This material was built from contributions by Randy Bush, Mark Tinka, Aftab Siddiqui, Tashi Phuntsho and others
- p Use of these materials is encouraged as long as the source is fully acknowledged and this notice remains in place
- p Bug fixes and improvements are welcomed
	- Please email *workshop (at) bgp4all.com*

#### Philip Smith 2

#### BGP Videos

- p NSRC has produced a library of BGP presentations (including this one), recorded on video, for the whole community to use
	- n https://learn.nsrc.org/bgp

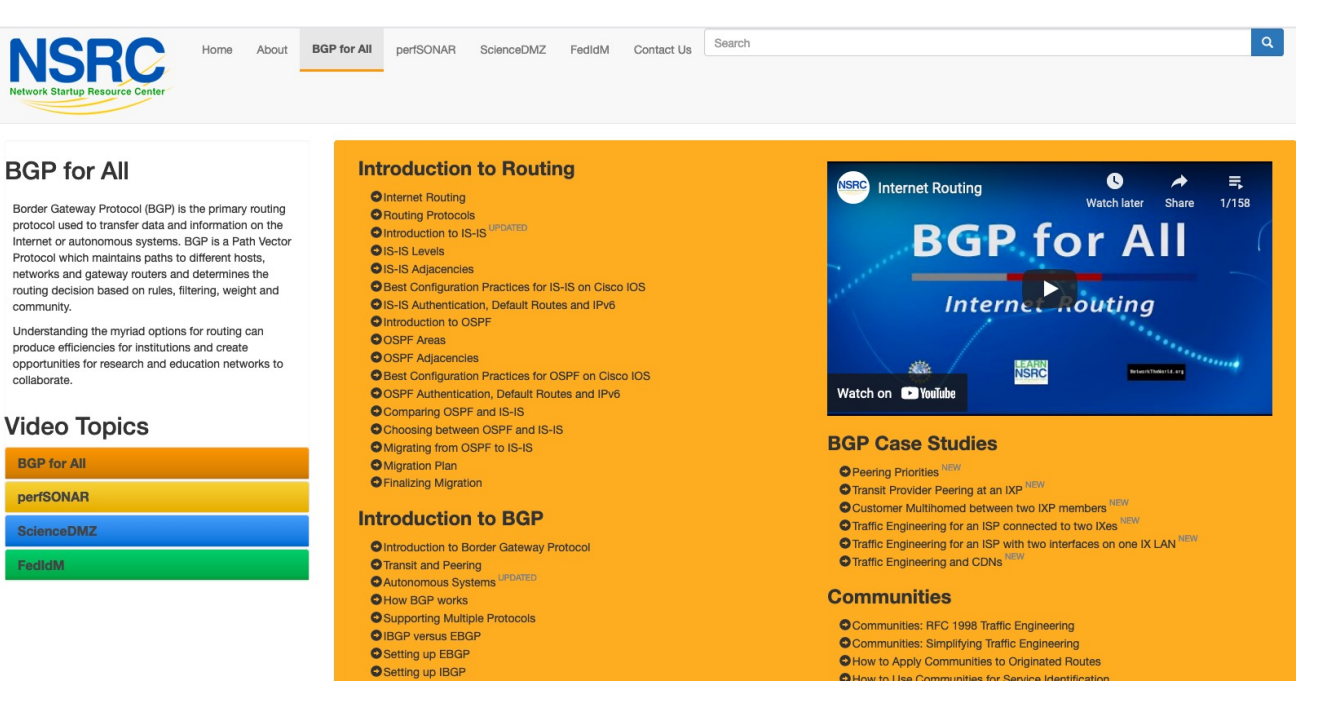

#### Validating BGP Route Announcements

- p How do we know that an AS is permitted to originate the prefix it is originating?
- □ Implicit trust?
- p Because the Internet Routing Registry says so?
	- **n** The Internet Routing Registry (IRR) only documents routing policy

4

- And has a large amount of outdated/incorrect information
- p Is there something else?
	- **No. 25 Yes: Route Origin Authorisation**

### BGP – Why Origin Validation?

- p Prevent YouTube accident & Far Worse
	- **n** Almost every day there is an incident of prefix hijack somewhere on the Internet
- p Prevents most accidental announcements
	- **n** "Fat finger", missing BGP policy configuration, etc
- p Does not prevent malicious path attacks
	- **Example: alteration of AS-PATH attribute along the** announcement chain
	- **n** That requires 'Path Validation', using BGPsec

#### RPKI

- p RPKI Resource Public Key Infrastructure **n** The Certificate Infrastructure for origin and path validation
- p We need to be able to authoritatively prove who owns an IP prefix and which AS(s) may announce it
	- **n** Prefix ownership follows the allocation hierarchy
	- n IANA  $\rightarrow$  RIRs  $\rightarrow$  ISPs  $\rightarrow$  etc

### What is RPKI?

#### p Resource Public Key Infrastructure (RPKI)

- n A security framework for verifying the association between resource holder and their Internet resources
- Created to address the issues discussed in RFC 4593 "Generic Threats to Routing Protocols" (Oct 2006)
- p Helps to secure Internet routing by validating routes
	- **Proof that prefix announcements are coming from the legitimate holder** of the resource
	- RFC 6480 An Infrastructure to Support Secure Internet Routing (Feb 2012)
	- RFC 7115 Origin Validation Operation Based on the Resource Public Key Infrastructure (RPKI)

## Benefits of RPKI for Routing

#### p Prevents route hijacking

- A prefix originated by an AS without authorisation
- **Reason: malicious intent**

#### p Prevents mis-origination

- **A prefix that is mistakenly originated by an AS which does not** own it
- **n** Also, route leakage
- **Reason: configuration mistake / fat finger**

### BGP Security (BGPsec)

- p Extension to BGP that provides improved security for BGP routing
	- **Published as RFC8205**
	- Not yet deployed
- p Implemented via a new optional non-transitive BGP attribute (BGPsec\_PATH) that contains a digital signature
- p BGPsec supplements BGP origin validation
	- **n** Allows routers to generate, propagate, and validate BGP update messages with the BGPsec\_PATH attribute set

### BGPsec Components

#### p Origin Validation

- Using the RPKI to detect and prevent mis-originations of someone else's prefixes (RFC6483)
- **n** Implementation started in 2012
- p AS-Path Validation
	- BGPsec has not yet begun deployment (cryptographic computation load)
	- soBGP was one early option
		- <sup>p</sup> https://datatracker.ietf.org/doc/draft-white-sobgp-architecture/ (expired)
		- <sup>p</sup> Not standardised or implemented
	- **n** ASPA (Autonomous System Provider Authorisation) is the most promising interim step prior to full BGPsec deployment
		- <sup>p</sup> https://datatracker.ietf.org/doc/draft-ietf-sidrops-aspa-verification/

#### RPKI Nomenclature

#### □ Issuing Party

 $\blacksquare$  The entity operating as certificate authority (CA)

#### p Trust Anchor

■ The authority from which trust is assumed, rather than derived from intermediates – the root of the tree

#### $\Box$  Relying Party

■ The operator system gathering data from the certificate authority to be used for validation

#### p Route Origin Authorisation

■ An digital object linking an AS number with the IP address space it is authorised to originate

## Issuing Party

- p Internet Registries (RIR, NIR, Large LIRs)
- p Acts as a Certificate Authority and issues certificates for customers
- p Provides a web interface to issue ROAs for customer prefixes
- p Publishes the ROA records

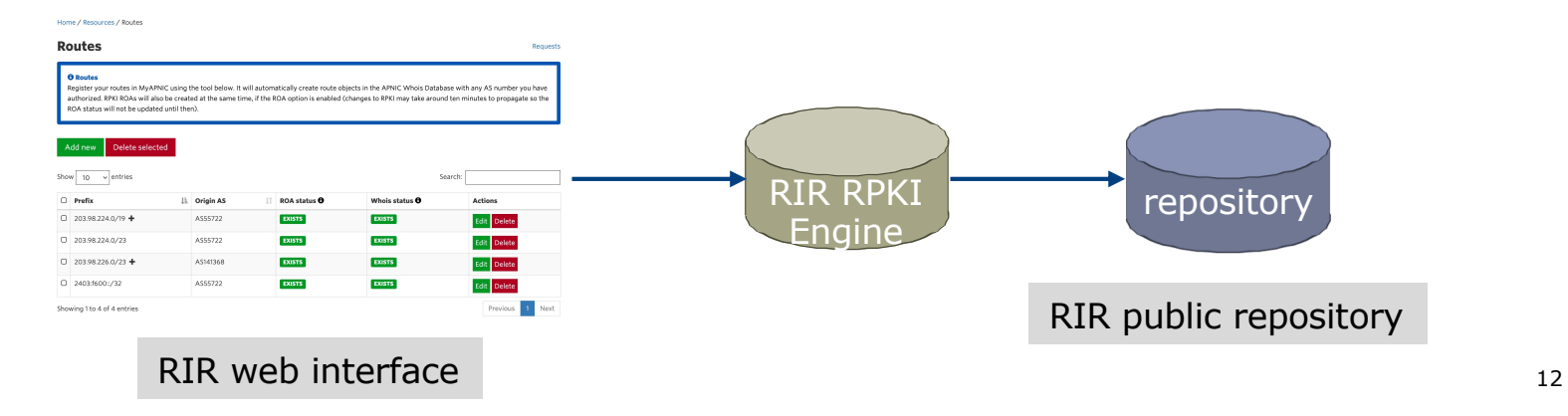

## Relying Party (RP)

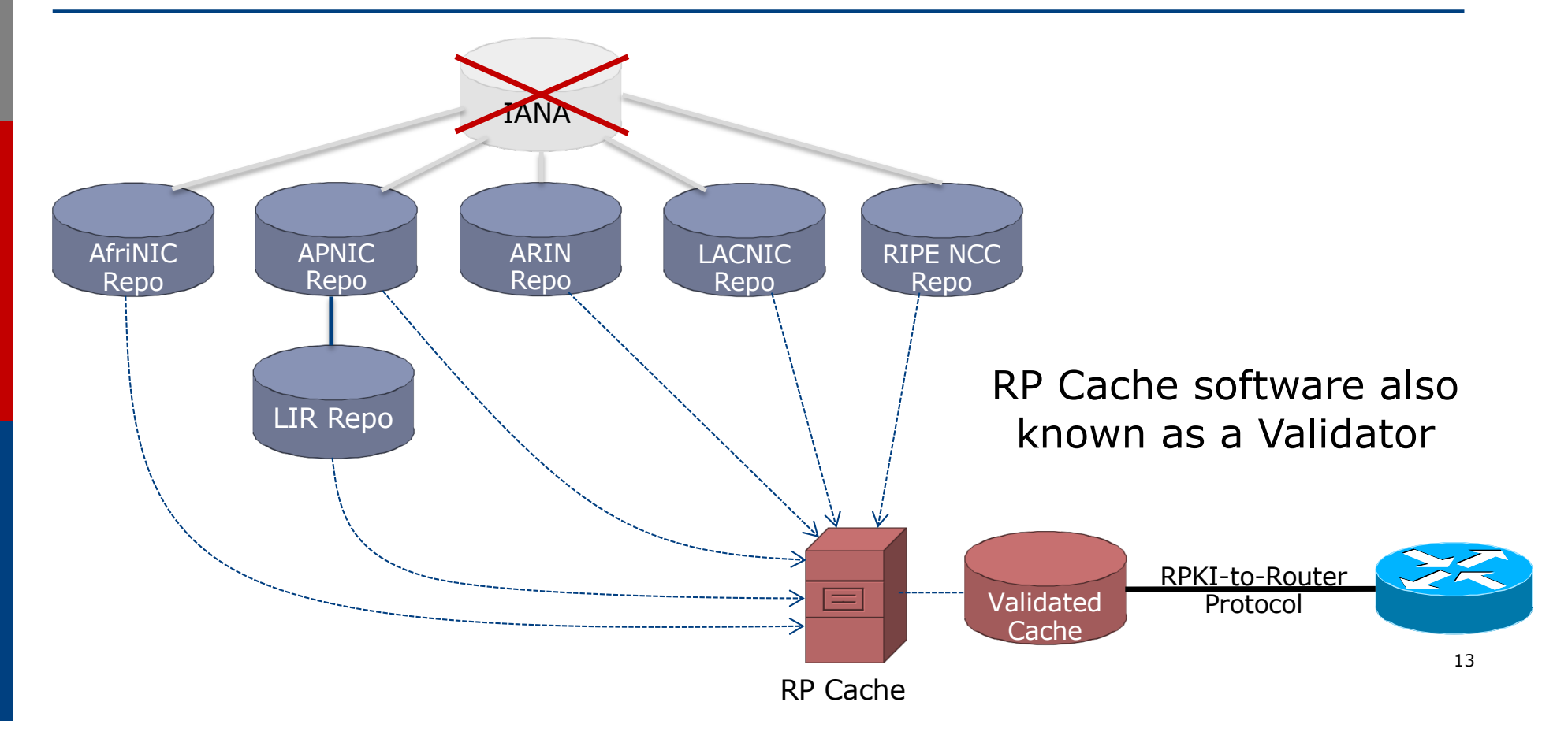

### RPKI Components

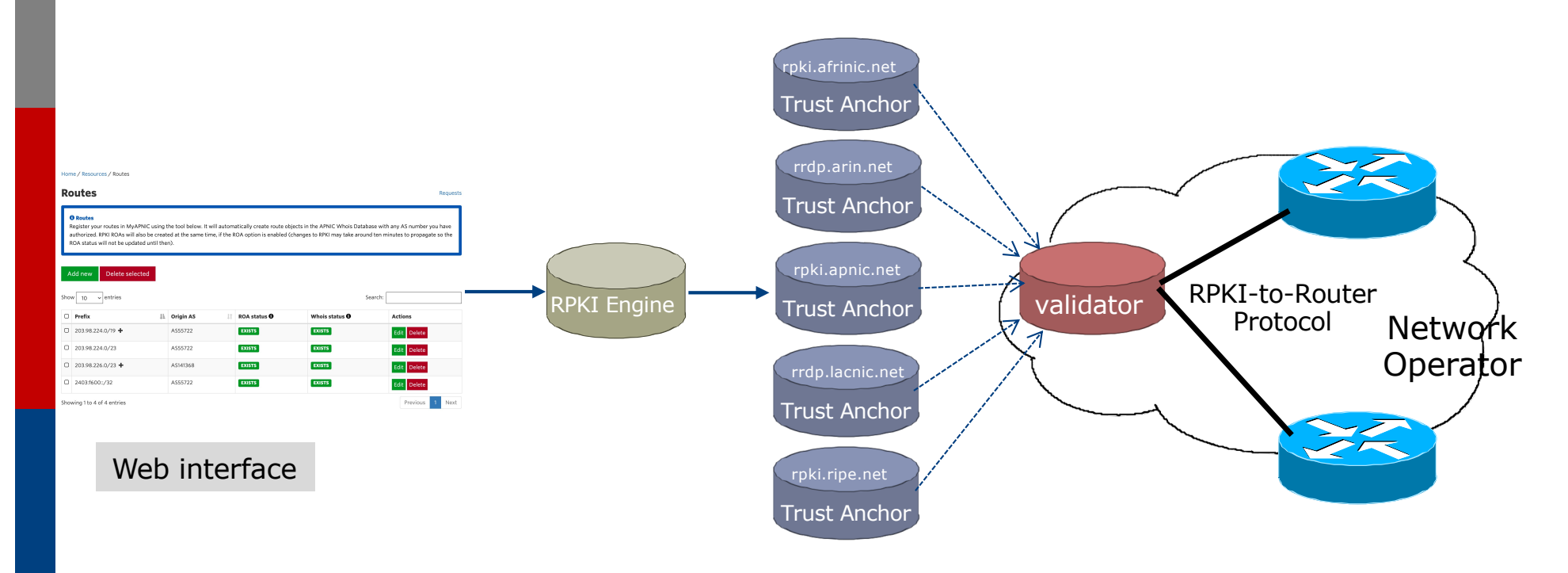

Each of the RIRs publishes their "Trust Anchor Locator" (TAL) – the file that contains both the URL of the RPKI repository and the public key

### RPKI Service Models

#### p Hosted Model:

- **n** The RIR runs the CA on behalf of its members
	- <sup>p</sup> Manage keys, repository, etc
	- <sup>p</sup> Generate certificates for resource certifications

#### p Delegated Model:

- **n** Member becomes the CA, delegated from the parent CA (the RIR)
	- <sup>p</sup> Operates the full RPKI system
	- <sup>p</sup> Several entities now operating delegated CAs
- n CA Software
	- <sup>p</sup> NLnetLabs Krill: https://www.nlnetlabs.nl/projects/rpki/krill/

### Route Origin Authorisation (ROA)

- p A digital object that contains a list of address prefixes and one AS number
- p It is an authority created by a prefix holder to authorise an AS Number to originate one or more specific route advertisements

#### p Publish a ROA using your RIR member portal

■ Consult your RIR for how to use their member portal to publish your ROAs

## Route Origin Authorisation

#### p A typical ROA would look like this:

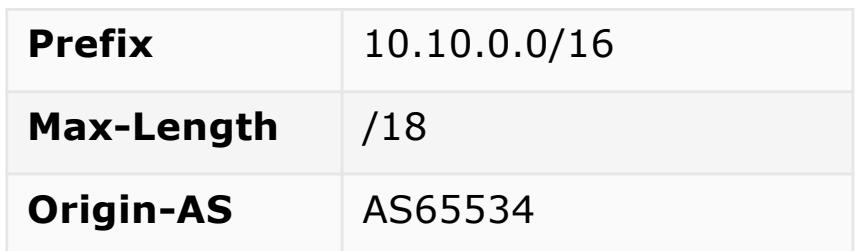

#### p There can be more than one ROA per address block

- **n** Allows the operator to originate prefixes from more than one AS
- **n** Caters for changes in routing policy or prefix origin

### Creating ROAs

p Only create ROAs for the aggregate and the exact subnets expected in the routing table

p Examples:

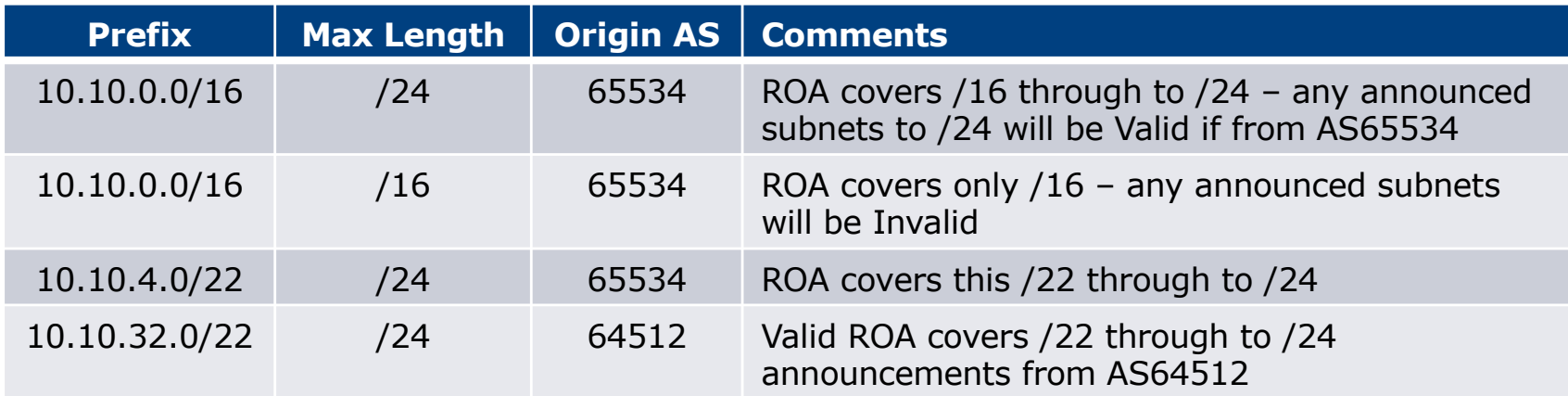

### Creating ROAs – Important Notes

- p Always create ROAs for the aggregate and the individual subnets being routed in BGP
- p Example:
	- **n** If creating a ROA for 10.10.0.0/16 and "max prefix" length is set to /16
		- <sup>p</sup> There will only be a valid ROA for 10.10.0.0/16
		- <sup>p</sup> If a subnet of 10.10.0.0/16 is originated, it will be state Invalid

### Creating ROAs – Important Notes

- p Avoid creating ROAs for subnets of an aggregate unless they are actually being actively routed
	- **n** If ROA exists, but subnet is not routed, it leaves an opportunity for someone else to mis-originate the subnet using the valid origin AS, resulting in a hijack
- p https://datatracker.ietf.org/doc/draft-ietf-sidrops-rpkimaxlen/ has a good description of the care needed when creating ROAs
	- **n** Recommendations:
		- <sup>p</sup> Avoid using maxLength attribute unless in special cases
		- <sup>p</sup> Use minimal ROAs wherever possible only for prefixes that are actually being announced
	- Also a discussion about ROAs for facilitating DDoS Services
	- There is even a strong suggestion that "maxLength" should be deprecated

## Creating ROAs – Important Notes

#### p Some current examples of problematic ROAs:

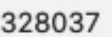

2c0f:f0c8::/32

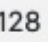

- This means that any and every subnet of 2C0F:F0C8::/32 originated by AS328037 is valid
	- <sup>p</sup> An attacker can use AS328037 as their origin AS to originate 2C0F:F0C8:A0:/48 to deny service to that address block
	- <sup>p</sup> Known as a validated hijack!

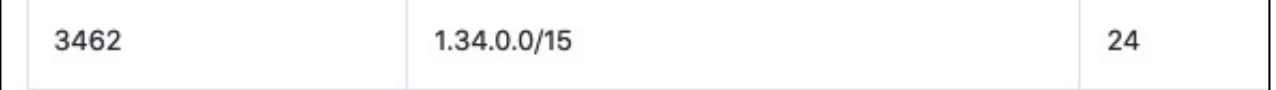

- This means that any subnet of  $1.34.0.0/15$  down to a /24 as originated by AS3462 is valid
	- <sup>p</sup> An attacker can use AS3462 as their origin AS to originate 1.34.10.0/24 to deny service to that address block

### Creating ROAs: "Validated Hijack"

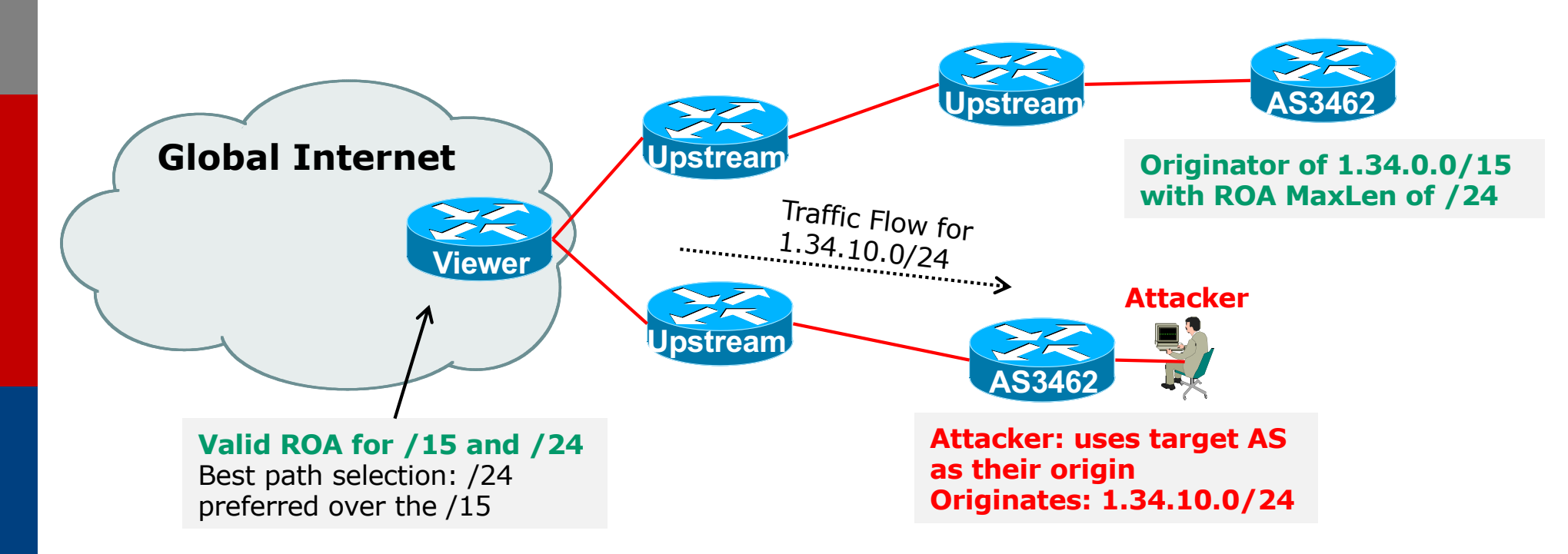

p If the 1.34.10.0/24 prefix had had no ROA, route origin validation would have dropped the invalid announcement at the upstream AS 22

## Creating ROAs: pre-RIR Address Space

- p Some entities were assigned address space by InterNIC
	- This is prior to the existence of the RIRs
- p How to sign ROAs for these resources?
- p Some RIRs will support the signing of legacy address space ROAs
	- $\blacksquare$  If there is documentation proving the holding
	- **n** If there is some service agreement for resources allocated by the RIR
	- Or by some other arrangement
	- **Example, APNIC:** 
		- <sup>p</sup> https://www.apnic.net/wp-content/uploads/2018/02/APNIC-AR-2017.pdf
	- **Example, RIPE NCC:** 
		- <sup>p</sup> https://www.ripe.net/manage-ips-and-asns/resource-management/certification/resourcecertification-rpki-for-provider-independent-end-users

### Route Origin Validation

p Router must support RPKI

□ Checks an RP cache / validator

**u** Uses RtR protocol, described in RFC8210

p Validation returns 3 states:

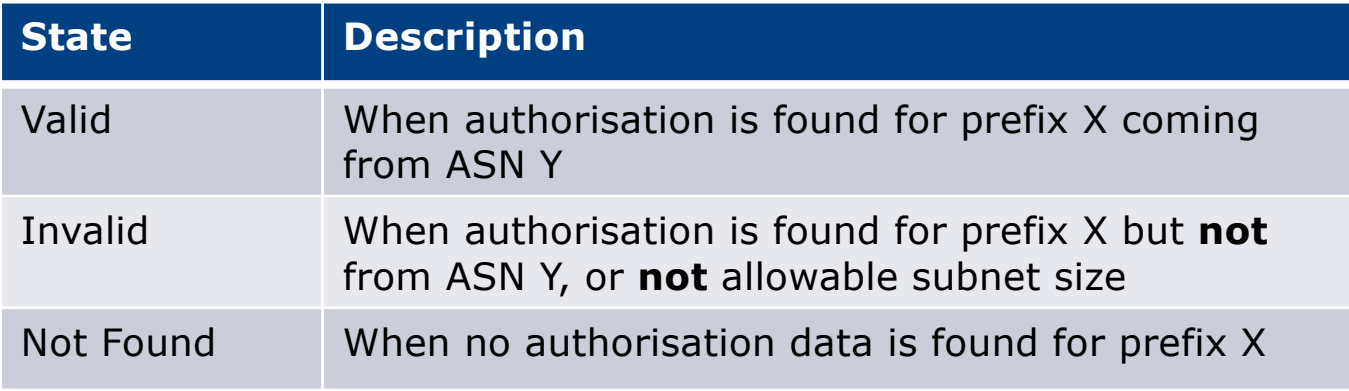

### Route Origin Validation – AS0

#### p RFC6483 also describes "Disavowal of Routing Origination"

- **n** AS 0 has been reserved for network operators and other entities to identify non-routed networks
- $\blacksquare$  Which means:
	- <sup>p</sup> "A ROA with a subject of AS0 (AS0 ROA) is an attestation by the holder of a prefix that the prefix described in the ROA, and any more specific prefix, should not be used in a routing context"
- p Any prefixes with ROA indicating AS0 as the origin AS need to be dropped
	- **n** If these prefixes appear with any other origin, their ROAs will be invalid, achieving this goal 25

### Route Origin Validation – AS0

p Possible use cases of AS0:

- **n** Internal use of a prefix that should not appear in the global BGP table
- **n** Internet Exchange Point LAN must never appear in the global BGP table
- **n** Private Address space (IPv4) and non-Global Unicast space (IPv6)
- **n** Unassigned address space
	- <sup>p</sup> This is under discussion within the various RIR policy fora
- **n** IPv4 and IPv6 address resources which should not appear in the global BGP table

<sup>p</sup> For example, the special use address space described in RFC6890 <sup>26</sup>

### Route Origin Validation – AS0

#### p APNIC & LACNIC have now published their AS0 TALs

- **n** Operated separately from the regular TAL
	- <sup>p</sup> https://www.apnic.net/community/security/resource-certification/trust-anchor-locator/ <sup>p</sup> https://www.lacnic.net/4984/2/lacnic/rpki-rpki-trust-anchor
- **n** Simply add to the TAL folder in the validator cache
- p Some examples of AS0 being used today:

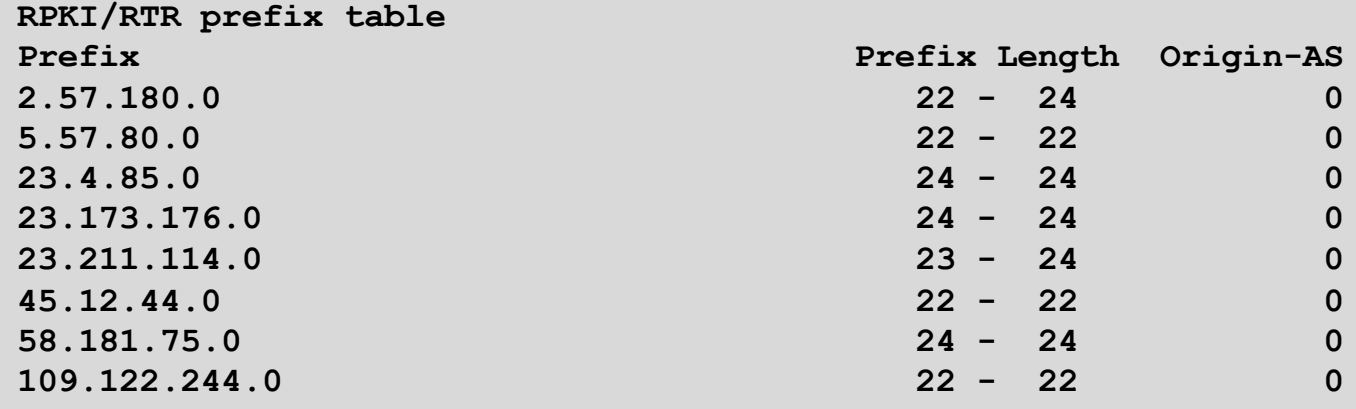

#### Route Origin Validation – Implementations

- p Cisco IOS available from release 15.2
- p Cisco IOS/XR available from release 4.3.2
- p Juniper JunOS available from release 12.2
- p Nokia available from release R12.0R4
- p Huawei available from release V800R009C10
- $\Box$  FRR available from release 4.0
- $\Box$  BIRD available from release 1.6
- p OpenBGPD available from OpenBSD release 6.4
- $\Box$  GoBGP available since 2018
- p VyOS available from release 1.2.0-RC11
- p Mikrotik ROS available from release v7
- p Arista EOS available from release 4.24.0F

## RPKI Validator Caches (1)

#### p NLnet Labs Routinator 3000

- n https://www.nlnetlabs.nl/projects/rpki/routinator/
- n https://github.com/NLnetLabs/routinator
- Packages available for Debian/Ubuntu, RHEL/CentOS & FreeBSD
- (Can also be built from source)

#### p LACNIC/NIC Mexico validator (FORT)

- n https://fortproject.net/en/validator
- n https://nicmx.github.io/FORT-validator/
- Packages available for Debian/Ubuntu, RHEL/CentOS & FreeBSD
- (Can also be built from source)

## RPKI Validator Caches (2)

#### p RPKI-client

- n https://www.rpki-client.org/
- n https://tracker.debian.org/pkg/rpki-client
- **RPKI repository query system (output for OpenBGPD, BIRD, json)**
- For OpenBSD, with ports for Debian/Ubuntu, RHEL/CentOS, FreeBSD, macOS

#### p StayRTR

- https://github.com/bqp/stayrtr
- n https://tracker.debian.org/pkg/stayrtr
- n RPKI to Router protocol implementation (input JSON formatted VRP exports)
- (hard fork of Cloudflare GoRTR)
- Works on anything Go runs on (?)
- p Note:
	- **RPKI-client and StayRTR are used together**

## RPKI Validator Caches (3)

- p RPKI-Prover
	- n https://github.com/lolepezy/rpki-prover
- □ rpstir2
	- https://github.com/bgpsecurity/rpstir2

#### p No longer maintained:

- Dragon Research Labs "rcynic"
- Cloudflare validator (OctoRPKI/GoRTR)
	- <sup>p</sup> StayRTR is a fork of GoRTR
- **RIPE NCC validator** 
	- p Version 2 and 3

### Installing a validator

- □ Three validators are widely used
	- **n** Routinator
	- **n** FORT
	- **RPKI-client/StayRTR**
- p Listed in order of ease of installation
- p For installation details on Ubuntu 20.04
	- n https://bgp4all.com/pfs/hints/rpki

### Installing a validator – Routinator

- p If using Ubuntu/Debian, then simply use the package manager, as described:
	- n https://github.com/NLnetLabs/routinator#quick-start-with-debian-andphilip@rpki:∾\$ sudo apt install routinator ubuntu-packages .<br>Readina package lists... Done Glasna denondency the

philip@rpki:~\$ wget -4 -q0- https://packages.nlnetlabs.nl/aptkey.asc | sudo apt-key add

ld٠

#### p In summary:

philip@rpki:~\$ ▌ Use 'sudo apt autoremove' to remove it. Get the NLnetLabs public key The following NEW packages will be installed: routinator  $\blacksquare$  Add the repo to the sources lists upgraded, 1 newly installed, 0 to remove and 0 not upgraded eed to get 1898 kB of archives. n Install routinator philip@rpki:~\$ sudo vi /etc/apt/sources.list.d/routinator-bionic.list philip@rpki:~\$ cat /etc/apt/sources.list.d/routinator-bionic.list n Initialise deb [arch=amd64] https://packages.nlnetlabs.nl/linux/ubuntu/ bionic main nhilin@rnki:∼\$  $R$ un Jnpacking routinator (0.8.1-1bionic) ... Settina up routinator (0.8.1–1bionic) ... ddina system user `routinator' (UID-111) philip@rpki:~\$ sudo routinator-init --accept-arin-rpa

Created local repository directory /var/lib/routinator/rpki-cache Installed 5 TALs in /var/lib/routinator/tals philip@rpki:~\$ sudo systemctl enable --now routinator

philip@rpki:∼\$

#### Routinator 3000 web interface

- **p** User interface of Routinator accessed by enabling http option in the server configuration
	- **Exercise** CISTENS Listens on port 8323

#### /etc/routinator/routinator.conf

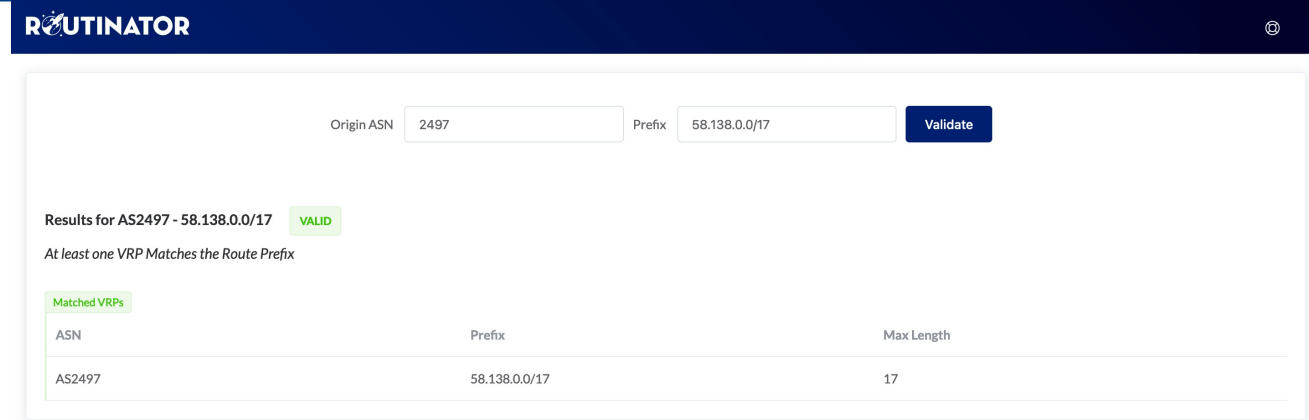

Validation run done at 2021-04-16T04:32:28Z UTC (24 minutes ago)

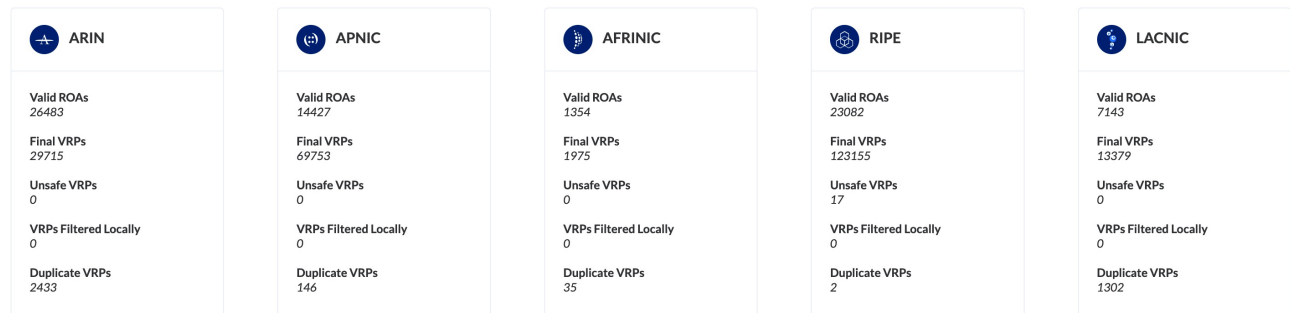

## Installing a validator – FORT

#### p Easiest is to download one of the packages available

- n Described at https://nicmx.github.io/FORT-validator/installation.html
- Example for Ubuntu 20.04:

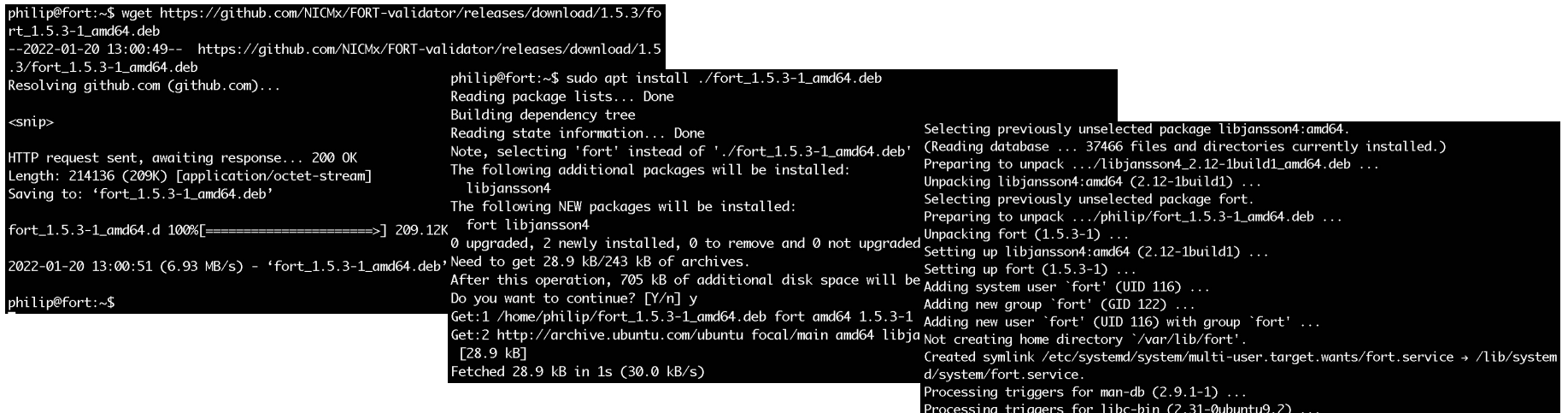

- $\blacksquare$  Note the automatic creation of the systemd entry
- The configuration file is /etc/fort/config.json set the listening port here (323 by default)

philip@fort:~\$

## Running FORT

#### □ Other notes:

- $\blacksquare$  Need to refresh the TALs before  $\smile$ starting
- $\blacksquare$  Need to make sure that /var/lib/fort is owned by the fort user
- **n** Otherwise FORT will crash on startup with these errors because it cannot write there:

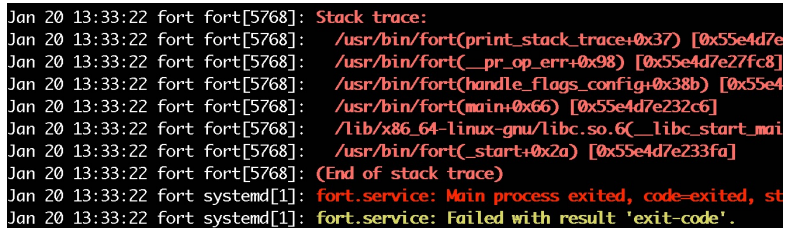

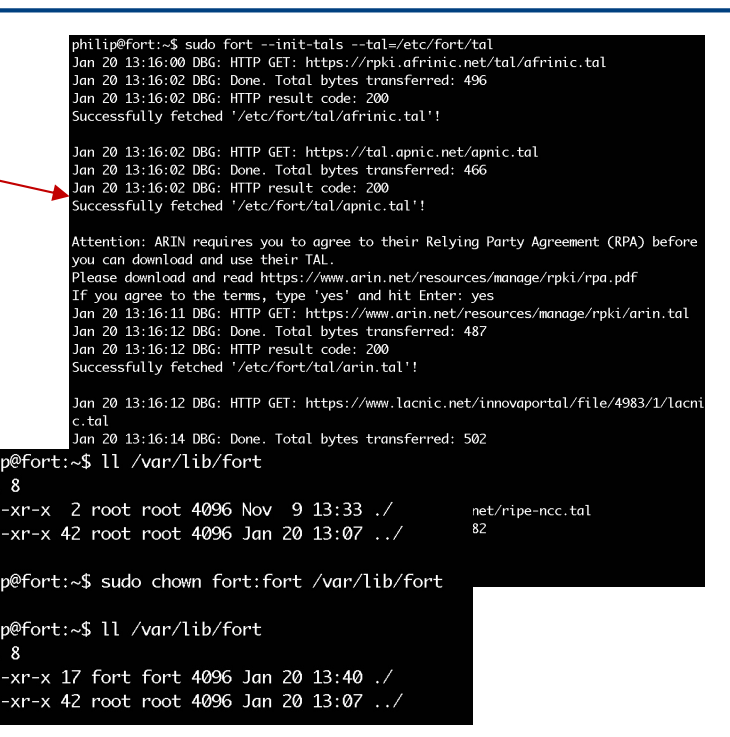

phili

phil phil
# Installing rpki-client (1)

#### p rpki-client has no package and will have to be built from scratch

■ Easiest is to build from the Git repository: n https://github.com/rpki-client/rpki-client-portable Cloning into 'rpki-client-portable'...

philip@validator:~\$ git clone --depth 1 https://github.com/rpki-client/rpki-client-por table.git remote: Enumerating objects: 53, done. remote: Counting objects: 100% (53/53), done. remote: Compressing objects: 100% (47/47), done. remote: Total 53 (delta 4), reused 23 (delta 1), pack-reused 0 Unpacking objects: 100% (53/53), 59.90 KiB | 2.50 MiB/s, done.

- p Note the instructions to get the environment ready:
	- You will need automake, autoconf, git, libtool, and libexpat-dev to be installed first use the package manager
	- LibreSSL tls is also needed this is part of OpenBSD but the source will compile on Linux
	- n Get latest LibreSSL:
		- <sup>p</sup> https://ftp.openbsd.org/pub/OpenBSD/LibreSSL/
	- **n** Unpack and then run:

```
./configure --enable-libtls-only
make
make install
```
n Which will build and install the libtls that rpki-client needs

# Installing rpki-client (2)

#### p With the environment ready

- Run "./autogen.sh" inside the rpki-client distribution
- $\blacksquare$  Then run

**./configure --with-tal-dir=/etc/rpki \ --with-base-dir=/var/lib/rpki-client \**

**--with-output-dir=/var/db/rpki-client**

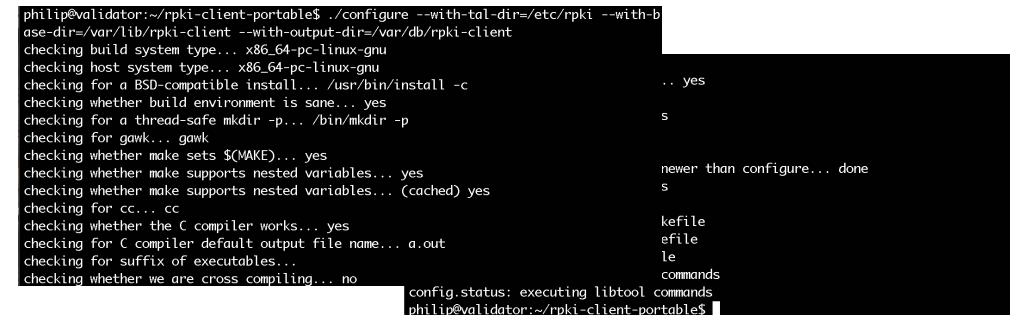

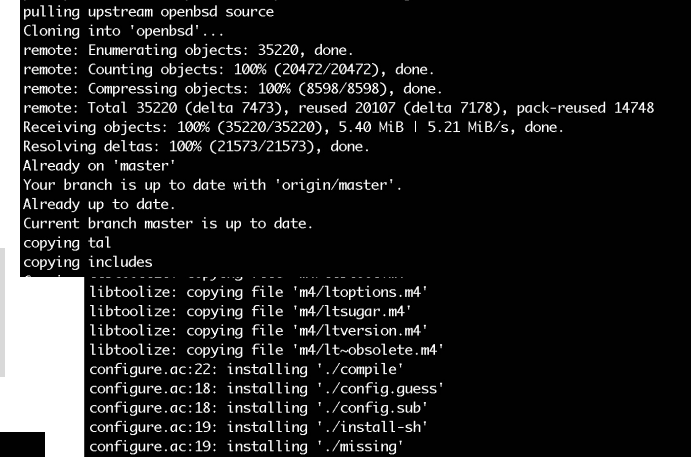

philip@validator:~/rpki-client-portable\$ ./autogen.sh

compat/Makefile.am: installing './depcomp

philip@validator:~/rpki-client-portable\$

**n** And finally build the client by running make

38

 $1 + ch$ 

ch

d.patcl

# Running rpki-client

p Before we install the client we need to add the specific user and group that the client will use:

```
sudo groupadd _rpki-client
sudo useradd –g _rpki-client –s /sbin/nologin –d /nonexistent –c "rpki-client user" _rpki-client
```
p And then we can run:

**sudo make install**

- n Which will install the client in /usr/local/sbin and the 4 TALs in /etc/rpki, as well as create the cache and output directories needed
- p ARIN TAL requires users to read the disclaimer first:
	- n https://www.arin.net/resources/manage/rpki/arin.tal
- p Now the client can be run (at the command-line, no daemon)

philip@validator:~\$ sudo /usr/local/sbin/rpki-client rpki-client: https://rrdp.krill.cloud/notification.xml: connect: Connection refused rpki-client: Error retrieving ca.rg.net: 404 NOT FOUND rpki-client: https://rrdp.taaa.eu/rrdp/notification.xml: connect: Connection refused rpki-client: https://rrdp.taaa.eu/rrdp/notification.xml: connect: Connection refused

- p Client authors recommend running the client hourly by cron
	- See https://man.openbsd.org/rpki-client for more information about output options

# Installing StayRTR

- p StayRTR has no package and will have to be built from scratch
	- Easiest is to build from the Git repository: <sup>p</sup> https://github.com/bgp/stayrtr
- p You will also need a working Go environment
	- $n$  The Go site has more information: https://go.dev/doc/install
- p And then you can build StayRTR :

**cd stayrtr make build -stayrtr**

#### philip@validator:~/stayrtr\$ make build-stayrtr

```
mkdir -p dist/
```
-go build -trimpath -ldflags '-X main.version=0.1-88-gf43d23e -X main.buildinfos=(2022 01-20T17:22:59+1000)' -o dist/stayrtr-0.1-88-gf43d23e-linux-x86\_64 cmd/stayrtr/stayrtr .ao

philip@validator:~/stayrtr\$ sudo cp -p dist/stayrtr-0.1-88-gf43d23e-linux-x86\_64 /usr/<br>local/bin/stayrtr

philip@validator:~\$ git clone https://github.com/bgp/stayrtr Cloning into 'stayrtr'... remote: Enumerating objects: 1501, done. remote: Counting objects: 100% (1501/1501), done. remote: Compressing objects: 100% (766/766), done. remote: Total 1501 (delta 723), reused 1379 (delta 635), pack-reused 0 Receiving objects: 100% (1501/1501), 8.50 MiB | 7.16 MiB/s, done. Resolving deltas: 100% (723/723), done.

#### philip@validator:~/stayrtr\$ go build cmd/stayrtr/stayrtr.go

- go: downloading qithub.com/prometheus/client\_golang v1.11.0
- ao: downloadina aolana.ora/x/crvpto v0.0.0-20210921155107-089bfa567519
- go: downloading github.com/sirupsen/logrus v1.8.1
- go: downloading golang.org/x/sys v0.0.0-20210615035016-665e8c7367d1
- ao: downloading github.com/prometheus/client\_model\_v0.2.0
- go: downloading github.com/prometheus/common v0.26.0
- go: downloading qithub.com/golang/protobuf v1.4.3
- go: downloading github.com/beorn7/perks v1.0.1
- go: downloading github.com/cespare/xxhash/v2 v2.1.1
- go: downloading github.com/prometheus/procfs v0.6.0
- go: downloading github.com/matttproud/golang\_protobuf\_extensions v1.0.1
- go: downloading google.golang.org/protobuf v1.26.0-rc.1

# Running StayRTR

#### p StayRTR has lots of options

**n** The ones we need are:

**-bind string Bind address (default ":8282")**

**-cache string URL of the cached JSON data (default "https://console.rpki-client.org/vrps.json")**

p We have set up our rpki-client to save the data in /var/db/rpki-client

 $\blacksquare$  So we run the client like this:

**/usr/local/bin/stayrtr –bind :3323 –cache /var/db/rpki-client/json**

# RP Cache Deployment

p Network Operator design advice:

- **n** Deploy at least two Validator Caches
- **n** Geographically diverse
- **Perhaps two different implementations** <sup>p</sup> For software independence
- **n** Implement on a Linux container so that the container can be moved between different server clusters as required
- Configure validator to listen on both IPv4 and IPv6 <sup>p</sup> Configure routers with both IPv4 and IPv6 validator connections
- Securing the validator: Only permit routers running EBGP to have access to the validators

# RP Cache Deployment: Open Questions

#### p Consider two different validator cache implementations

- **n** Gives software independence
- **Nhat happens if the different cache implementations contain** different VRPs?
- n Scenario 1:
	- <sup>p</sup> Cache 1: route X is valid
	- <sup>p</sup> Cache 2: route X is invalid
- n Scenario 2:
	- <sup>p</sup> Cache 1: route X is valid
	- <sup>p</sup> Cache 2: route X is NotFound
- **n** Answer: depends on router vendor implementation?!

# Configure Router to Use Cache: Cisco IOS

p Point router to the local RPKI cache

- **Server listens on port 3323**
- Cache refreshed every 60 minutes (RFC8210 recommendation)
- Example:

```
router bgp 64512
bgp rpki server tcp 10.0.0.3 port 3323 refresh 3600
```
■ Once the router's RPKI table is populated, router indicates validation state in the BGP table

### Cisco IOS status commands

- $\Box$ **show ip bgp rpki servers**
	- Displays the connection status to the RPKI caches
- $\Box$ **show ip bgp rpki table**
	- **n** Shows the VRPs (validated ROA payloads)
- p **show ip bgp**

**n** Shows the BGP table with status indication next to the prefix

- p **show ip bgp | i ^V**
	- **n** Shows the status "valid" prefixes in the BGP table

# Configure Router to Use Cache: JunOS

#### 1. Connect to validation cache:

```
routing-options {
  validation {
    group ISP {
      session 10.0.0.3;
      port 3323;
      refresh-time 600;
      hold-time 3600;
    }
  }
}
```
n (using same parameters as for the Cisco IOS example)

# Configure Router to Use Cache: JunOS

#### 2. Configure validation policies:

```
policy-options { 
  policy-statement RPKI-validation {
    term VALID {
      from {
        protocol bgp;
        validation-database valid;
      }
      then {
        validation-state valid;
        next policy;
      } 
    }
    term INVALID {
      from {
        protocol bgp;
        validation-database invalid;
      }
      then {
        validation-state invalid;
        next policy;
      }
    }
```

```
(continued)...
```
**} }**

```
term UNKNOWN {
  from {
    protocol bgp;
    validation-database unknown;
  }
  then {
    validation-state unknown;
    next policy;
  }
}
```
# Configure Router to Use Cache: JunOS

3. Apply policy to eBGP session:

```
protocols {
  bgp {
    group EBGP {
      type external;
      local-address 10.0.1.1;
      neighbor 10.1.15.1 {
        description "ISP Upstream";
        import [ RPKI-validation Upstream-in ];
        export LocalAS-out;
        peer-as 64511;
      }
    }
  }
}
```
■ Note that policy options *Upstream-in* and *LocalAS-out* are the typical inbound and outbound filters needed for an eBGP session®

## JunOS status commands

- p **show validation session detail**
	- **n** Display the details of the connection to the RPKI caches
- $\Box$ **show validation replication database**
	- **n** Shows the VRPs (validated ROA payloads)
- p **show route protocol bgp**
	- **n** Shows the BGP table with status indication next to the prefix

**show route protocol bgp validation-state valid**

**n** Shows the status "valid" prefixes in the BGP table

# Configure Router to Use Cache: FRrouting

p Point router to the local RPKI cache

- **Server listens on port 3323**
- Cache refreshed every 60 minutes (RFC8210 recommendation)
- Example:

```
rpki
  rpki polling_period 3600
 rpki cache 10.0.0.3 3323 preference 1
  rpki cache 10.0.1.2 3323 preference 2
exit
```
**n** Two caches specified for redundancy

## FRrouting status commands

- $\Box$ **show rpki cache-connection**
	- Displays the connection status to the RPKI caches
- $\Box$ **show rpki prefix-table**
	- **n** Shows the VRPs (validated ROA payloads)
- p **show ip bgp**
	- **n** Shows the BGP table
- $\Box$ **show ip bgp rpki valid**
	- **n** Shows the status "valid" prefixes in the BGP table
	- **n** (There are also options for "invalid" and "notfound")

# Configure Router to Use Cache: BIRD v2

- p Point BIRD to the local RPKI cache
	- **Server listens on port 3323**
	- Cache refreshed every 60 minutes (RFC8210 recommendation)
	- **n** Two caches specified for redundancy

```
roa4 table r4;
roa6 table r6;
```

```
protocol rpki validator1 {
    roa4 { table r4; };
    roa6 { table r6; };
    remote 10.0.0.3 port 3323;
    retry 300;
```

```
}
```

```
protocol rpki validator2 {
    roa4 { table r4; };
    roa6 { table r6; };
    remote 10.0.1.2 port 3323;
    retry 300;
}
```
### BIRD v2 status commands

- p **show protocols** *validator1*
	- n Displays the connection status to the RPKI cache "*validator1*"
- p **show route table** *r4*
	- **n** Shows the IPv4 VRPs (validated ROA payloads)
	- **show route table** *r6*
	- **n** Shows the IPv6 VRPs (validated ROA payloads)
- p show route protocol <name>
	- **n** Shows the BGP table

#### p Cisco IOS/IOS-XE

- **n** Invalid prefixes are dropped by default
	- <sup>p</sup> The operator does not need to define a policy based on validation state
- **Prefixes originated locally into IBGP are automatically marked as Valid** 
	- <sup>p</sup> There is no check against the cached validation table
	- <sup>p</sup> Allows operator to originate non-signed address blocks or other entity address space inside their own IBGP

#### p JunOS

- Complete separation between validation table and what happens in BGP
	- <sup>p</sup> There has to be a specific policy statement for any action based on validation state

#### p Cisco IOS/IOS-XE/IOS-XR

- Every VRP change causes a route-refresh with its BGP neighbours <sup>p</sup> Even though VRP change only affects valid/invalid/notfound status
- Big impact for BGP sessions carrying a large or the full BGP table <sup>p</sup> Especially for BGP peers with weak control planes!
- **n** Transit providers need to be cautious:
	- <sup>p</sup> BGP customer doing ROV on Cisco router will cause significant impact on the Access Router CPU

#### ■ Cisco's recommended workaround:

- <sup>p</sup> Turn on "Soft Reconfiguration"
- <sup>p</sup> Which has memory implications, and blocks access to the route refresh CLI
- Summary: think carefully about using Cisco routers for Route Origin Validation

#### p Other router implementations

- Most modern implementations save the incoming BGP table prior to policy application (ADJ-RIB-IN)
- Changes in VRPs are applied to this stored BGP table
- Similar behaviour to Cisco's soft-reconfiguration
- p NB: It's important not to rely on Route Refresh to implement VRP changes
	- More and more frequent changes cause more and more refresh requests to peers, consuming peer CPU resources – potentially a denial of service attack on the peer
	- **Recommended reading:**

<sup>p</sup> https://datatracker.ietf.org/doc/draft-ymbk-sidrops-rov-no-rr/

- p What happens when router cannot contact any validator cache?
	- $\blacksquare$  Cisco IOS/IOS-XE empties the VRP table within 5 minutes
	- **Juniper & Nokia keeps VRPs until their preconfigured expiry** (default 60 minutes)
	- $\blacksquare$  Other vendors behaviour untested

#### p Design advice:

■ It is important to ensure that EBGP speaking routers can always remain connected to a validator cache

<sup>p</sup> **Minimum of two independent caches recommended!**

### Check Server

**lg-01-jnb.za>sh ip bgp rpki servers BGP SOVC neighbor is 105.16.112.2/43779 connected to port 43779 Flags 64, Refresh time is 300, Serial number is 1463607299 InQ has 0 messages, OutQ has 0 messages, formatted msg 493 Session IO flags 3, Session flags 4008 Neighbor Statistics: Prefixes 25880 Connection attempts: 44691 Connection failures: 351 Errors sent: 35 Errors received: 0 Connection state is ESTAB, I/O status: 1, unread input bytes: 0 Connection is ECN Disabled Mininum incoming TTL 0, Outgoing TTL 255 Local host: 105.22.32.2, Local port: 27575 Foreign host: 105.16.112.2, Foreign port: 43779**

**Connection tableid (VRF): 0**

Courtesy of SEACOM: http://as37100.net

### Check Server

**philip@DREN-THIMPHU-BR> show validation session detail Session 103.197.176.141, State: up, Session index: 2 Group: DrukREN, Preference: 100 Local IPv4 address: 103.197.176.5, Port: 3323 Refresh time: 600s Hold time: 1800s Record Life time: 3600s Serial (Full Update): 0 Serial (Incremental Update): 1 Session flaps: 1 Session uptime: 00:19:11 Last PDU received: 00:00:34 IPv4 prefix count: 94329 IPv6 prefix count: 15992**

Courtesy of DrukREN, Bhutan

### RPKI Table (IPv4) – October 2021

**217259 BGP sovc network entries using 34761440 bytes of memory 239398 BGP sovc record entries using 7660736 bytes of memory**

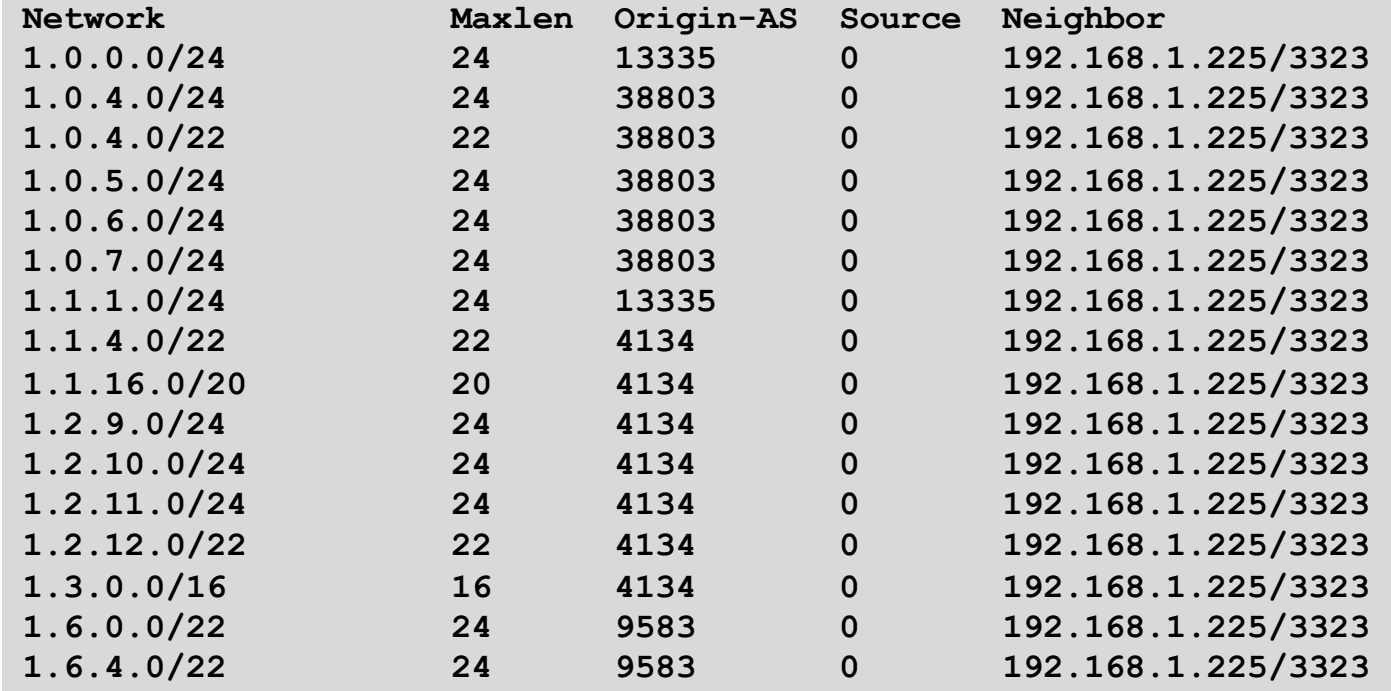

60

## RPKI Table (IPv6) – October 2021

**43391 BGP sovc network entries using 7983944 bytes of memory 46341 BGP sovc record entries using 1482912 bytes of memory**

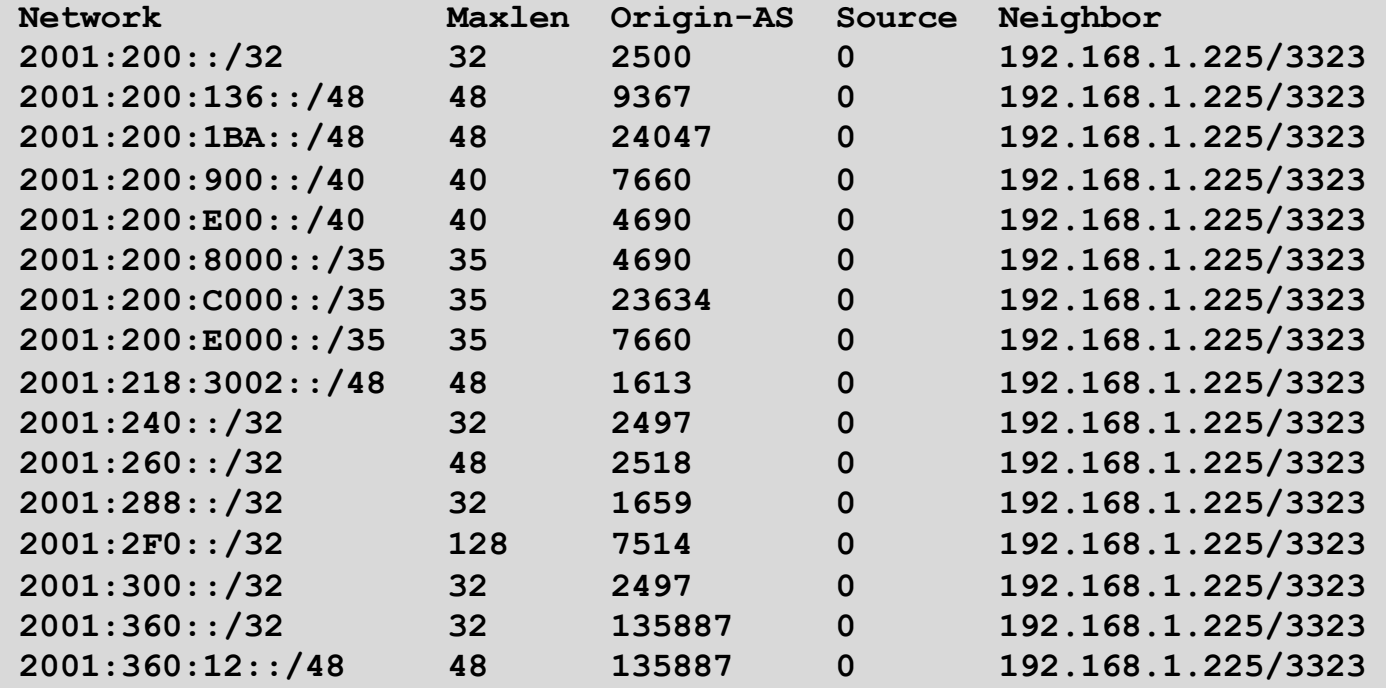

61

# BGP Table (IPv4)

**RPKI validation codes: V valid, I invalid, N Not found**

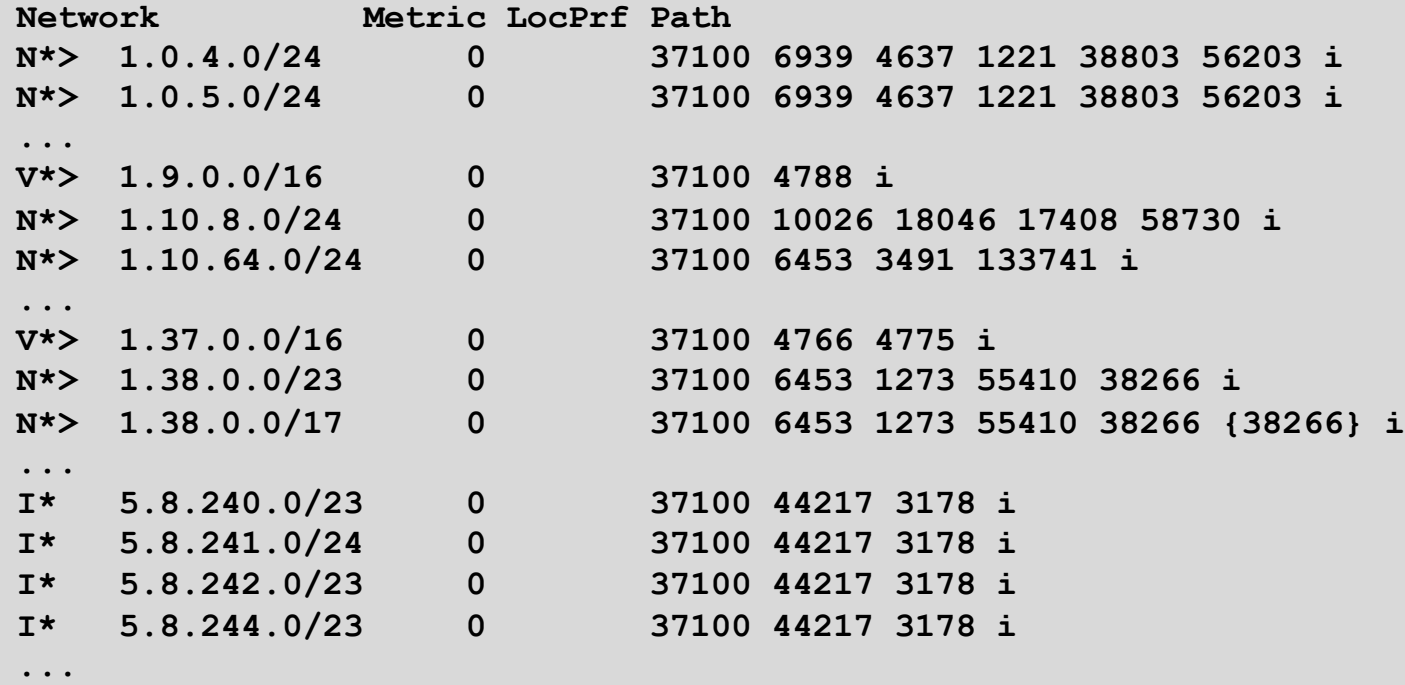

Courtesy of SEACOM: http://as37100.net

# BGP Table (IPv6)

**RPKI validation codes: V valid, I invalid, N Not found**

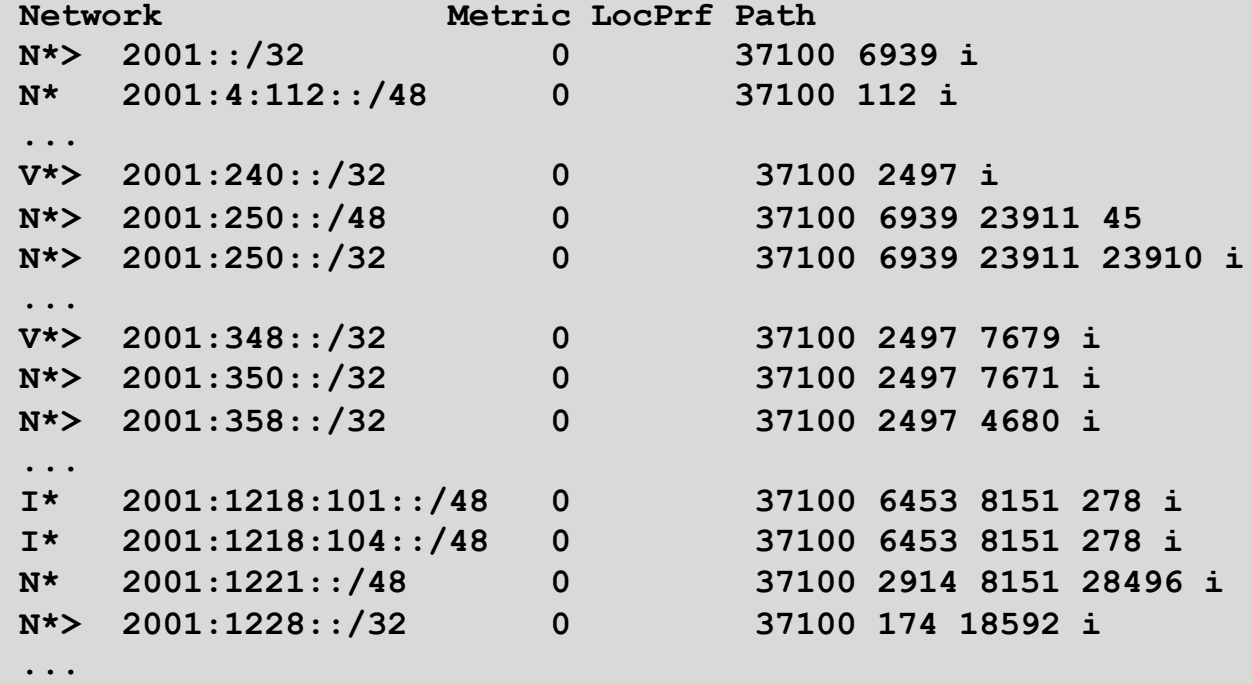

Courtesy of SEACOM: http://as37100.net

### RPKI BGP State: Valid

```
BGP routing table entry for 2001:240::/32, version 109576927
Paths: (2 available, best #2, table default)
 Not advertised to any peer
 Refresh Epoch 1
  37100 2497
    2C0F:FEB0:11:2::1 (FE80::2A8A:1C00:1560:5BC0) from
                                 2C0F:FEB0:11:2::1 (105.16.0.131)
      Origin IGP, metric 0, localpref 100, valid, external, best
      Community: 37100:2 37100:22000 37100:22004 37100:22060
     path 0828B828 RPKI State valid
      rx pathid: 0, tx pathid: 0x0
```
### RPKI BGP State: Invalid

**BGP routing table entry for 2001:1218:101::/48, version 149538323 Paths: (2 available, no best path) Not advertised to any peer Refresh Epoch 1 37100 6453 8151 278 2C0F:FEB0:B:3::1 (FE80::86B5:9C00:15F5:7C00) from 2C0F:FEB0:B:3::1 (105.16.0.162) Origin IGP, metric 0, localpref 100, valid, external Community: 37100:1 37100:12 path 0DA7D4FC RPKI State invalid rx pathid: 0, tx pathid: 0**

### RPKI BGP State: Not Found

```
BGP routing table entry for 2001:200::/32, version 124240929
Paths: (2 available, best #2, table default)
 Not advertised to any peer
 Refresh Epoch 1
  37100 2914 2500
    2C0F:FEB0:11:2::1 (FE80::2A8A:1C00:1560:5BC0) from
                                2C0F:FEB0:11:2::1 (105.16.0.131)
      Origin IGP, metric 0, localpref 100, valid, external, best
      Community: 37100:1 37100:13
     path 19D90E68 RPKI State not found
      rx pathid: 0, tx pathid: 0x0
```
# Using RPKI

- p Network operators can make decisions based on RPKI state:
	- Invalid discard the prefix many do this now!
	- $\blacksquare$  NotFound let it through (maybe low local preference)
	- $\blacksquare$  Valid let it through (high local preference)
- p Some operators even considering making "Not Found" a discard event
	- n But then Internet IPv4 BGP table would shrink to about 220000 prefixes and the IPv6 BGP table would shrink to about 43000 prefixes!

# Deploying RPKI within an AS

- p For fully supported Route Origin Validation across the network:
	- **n** All EBGP speaking routers need talk with a validator
		- <sup>p</sup> Supporting ROV means dropping **invalid**s as they arrive in the network
		- <sup>p</sup> EBGP speaking routers are part of the operator IBGP mesh
	- IBGP speaking routers do not need to talk with a validator
		- <sup>p</sup> Only **valid** and **NotFound** prefixes will be distributed from the EBGP speaking routers
		- <sup>p</sup> The validation table is not distributed from router to router

#### p Remember:

■ Cisco IOS/IOS-XE drops **invalid**s by default – to allow **invalid**s to be distributed by IBGP, use the per address-family command:

**bgp bestpath prefix-validate allow-invalid** <sup>68</sup>

# Propagating validation state

#### p RFC8097 describes the propagation of validation state between iBGP speakers

Defines an opaque extended BGP community

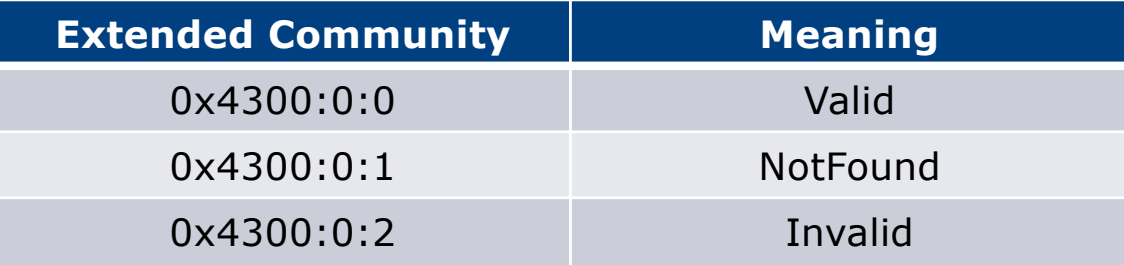

- n These extended communities can be used in IBGP to allow distribution of validation state along with the prefix if desired
- On Cisco IOS/IOS-XE:

```
neighbor x.x.x.x announce rpki state
```
 $\blacksquare$  For JunOS, policy needs to be explicitly configured  $69$ 

# Propagating validation state

- p There are two important caveats when propagating validation state:
	- **n** Interoperability is the defined opaque extended community supported on all vendor equipment in a multi-vendor network?
		- <sup>p</sup> Until recently JunOS would not allow the required opaque extended communities to be configured at the command line
	- **n** Cisco IOS/IOS-XE behaviour:
		- <sup>p</sup> Adds a step to the best path selection algorithm: checks validation state (*valid* **preferred over** *not found*) before checking local preference
			- **This cannot be turned off**

# JunOS: opaque extended community

p Supported only in most recent JunOS releases

■ Fixed from 17.4R3, 18.2R3, 18.4R2...

```
policy-options {
    community RPKI-VALID members 0x4300:0:0;
    community RPKI-UNKNOWN members 0x4300:0:1;
    community RPKI-INVALID members 0x4300:0:2;
}
```
## JunOS: opaque extended community

**}**

- p And we can now set policy to detect these communities being sent from Cisco IOS/IOS-XE routers
	- **I** Under "policy-options":

```
policy-statement PEER-in {
    term VALID {
        from community RPKI-VALID;
        then {
            validation-state valid;
            next policy;
        }
    }
    term INVALID {
        from community RPKI-INVALID;
        then {
            validation-state invalid;
            next policy;
        }
    }
    term UNKNOWN {
        from community RPKI-UNKNOWN;
        then {
            validation-state unknown;
            next policy;
        }
    }
```
72
### Propagating validation state: Cisco IOS

### p Cisco IOS/IOS-XE behaviour – example:

- **n** Prefix learned via two paths via two separate EBGP speaking routers
- Prefix and validation state distributed by IBGP to core router (route reflector):

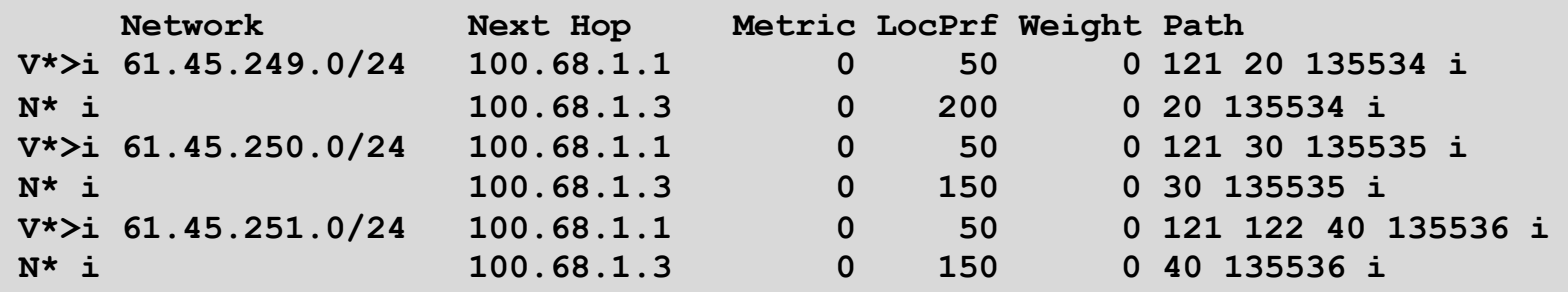

- One EBGP speaking router talks with validator
- The other EBGP speaking router does not (due to error or design)
- Core router best path selection prefers *valid* path over *not found* even if the latter has higher local preference  $73$

### Propagating validation state: Cisco IOS

### p Looking at the path detail:

```
74
BGP routing table entry for 61.45.249.0/24, version 32
BGP Bestpath: deterministic-med
Paths: (2 available, best #1, table default)
  Not advertised to any peer
  Refresh Epoch 1
  121 20 135534, (Received from a RR-client)
    100.68.1.1 (metric 2) from 100.68.1.1 (100.68.1.1)
      Origin IGP, metric 0, localpref 50, valid, internal, best
      Extended Community: 0x4300:0:0
      path 67A585D0 RPKI State valid
  Refresh Epoch 1
  20 135534, (Received from a RR-client)
    100.68.1.3 (metric 2) from 100.68.1.3 (100.68.1.3)
      Origin IGP, metric 0, localpref 200, valid, internal
      Community: 10:1100
      Extended Community: 0x4300:0:1
      path 67A58918 RPKI State not found
                                                                       Note best path
```
### Propagating validation state

- □ Consider carefully if this is desired
- p Current standard practice is to:
	- **EBGP** speaking routers have session with two diverse/redundant validators
	- **n** Check validation state on EBGP speaking routers
	- **n** Drop invalids on EBGP speaking routers
	- **Distribute remaining prefixes by IBGP**
	- **Avoid propagating validation state (at least in Cisco IOS)** -or-
	- Make sure that EBGP speaking routers never lose their connectivity to validators  $\frac{1}{75}$

## RPKI Summary

p All AS operators must consider deploying:

- n **Signing ROAs**
- n **Dropping Invalids** (ROV)
- $\Box$  An important step to securing the routing system
- p Doesn't secure the path, but that's the next important hurdle to cross
- p With origin validation, the opportunities for malicious or accidental mis-origination are considerably reduced
- p FAQ:
	- n https://nlnetlabs.nl/projects/rpki/faq/

### Autonomous System Provider Authorisation

- p ASPA is the next step after signing ROAs and implementing ROV
	- **n** ASPA is a digitally signed object that binds, for a selected address family, a Set of Provider AS numbers to a Customer AS number (in terms of BGP announcements)
	- $\blacksquare$  The object is signed by the holder of the Customer AS <sup>p</sup> The AS holder is signing who their adjacent ASes are
	- **n** The ASPA record attests that the Customer AS has authorised the Set of Provider ASes to propagate the customer's IPv4/IPv6 announcements onwards
	- n https://datatracker.ietf.org/doc/draft-ietf-sidrops-aspa-verification/

### ASPA implementation

p Once the customer has signed their ASPA attestation:

- The neighbour AS providers (relying party) need to have access to the complete set of cryptographically valid ASPAs
- The relying party retrieves all cryptographically valid ASPAs for the customer AS
	- <sup>p</sup> If none exist, then the outcome is "Unknown"
	- <sup>p</sup> If the relying party's AS is included, the outcome is "Valid"
	- <sup>p</sup> If the relying party's AS is NOT included, the outcome is "Invalid"

### p ASPA is still in development:

- Router OS support and validator implementations are still in the early stages
- Discussion ongoing in IETF SIDR Ops Working Group

### RPKI Deployment Status

- p NIST keeps track of deployment status for research purposes:
	- n https://rpki-monitor.antd.nist.gov/
- p IIJ Labs RPKI statistics:
	- n https://ihr.iijlab.net/ihr/en-us/rov
- p RIPE NCC statistics:
	- n http://certification-stats.ripe.net/
- p APNIC R&D ROA status:
	- **RIPE NCC Validator running at APNIC**
	- http://nong.rand.apnic.net:8080/roas

#### **EVAfriNIC CAPNIC CARIN CLACNIC VRIPE NCC** Number of ROAs  $\checkmark$

This graph shows the total number of valid Route Origin Authorisation (ROA) objects created by the holders of a certificate

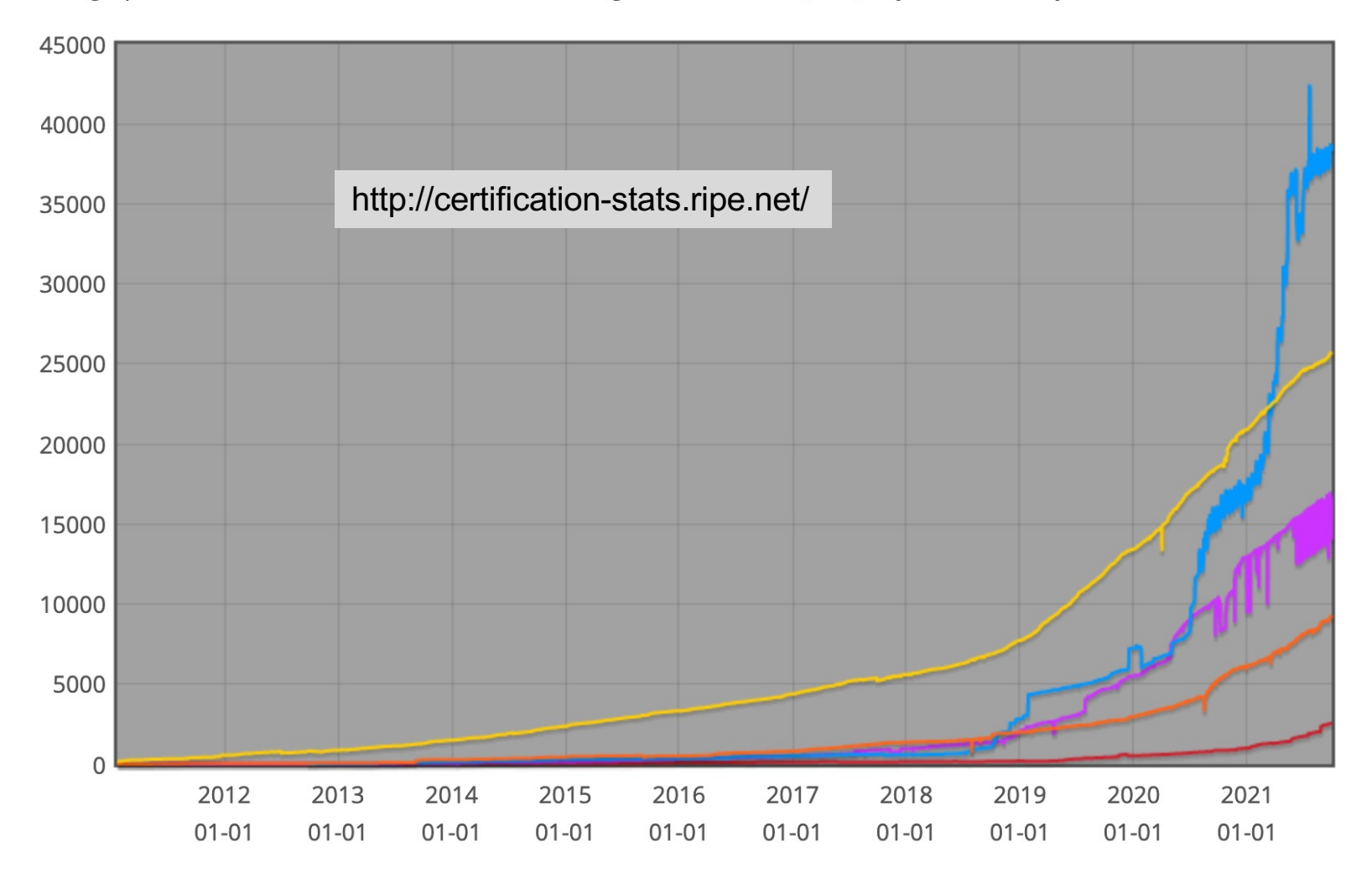

80

**A**friNIC **S**LACNIC **ORIPE NCC** IPv4 address space in ROAs (/24s)  $\vee$ **VAPNIC VARIN** 

This graph shows the amount of IPv4 address space covered by ROAs, in /24 units

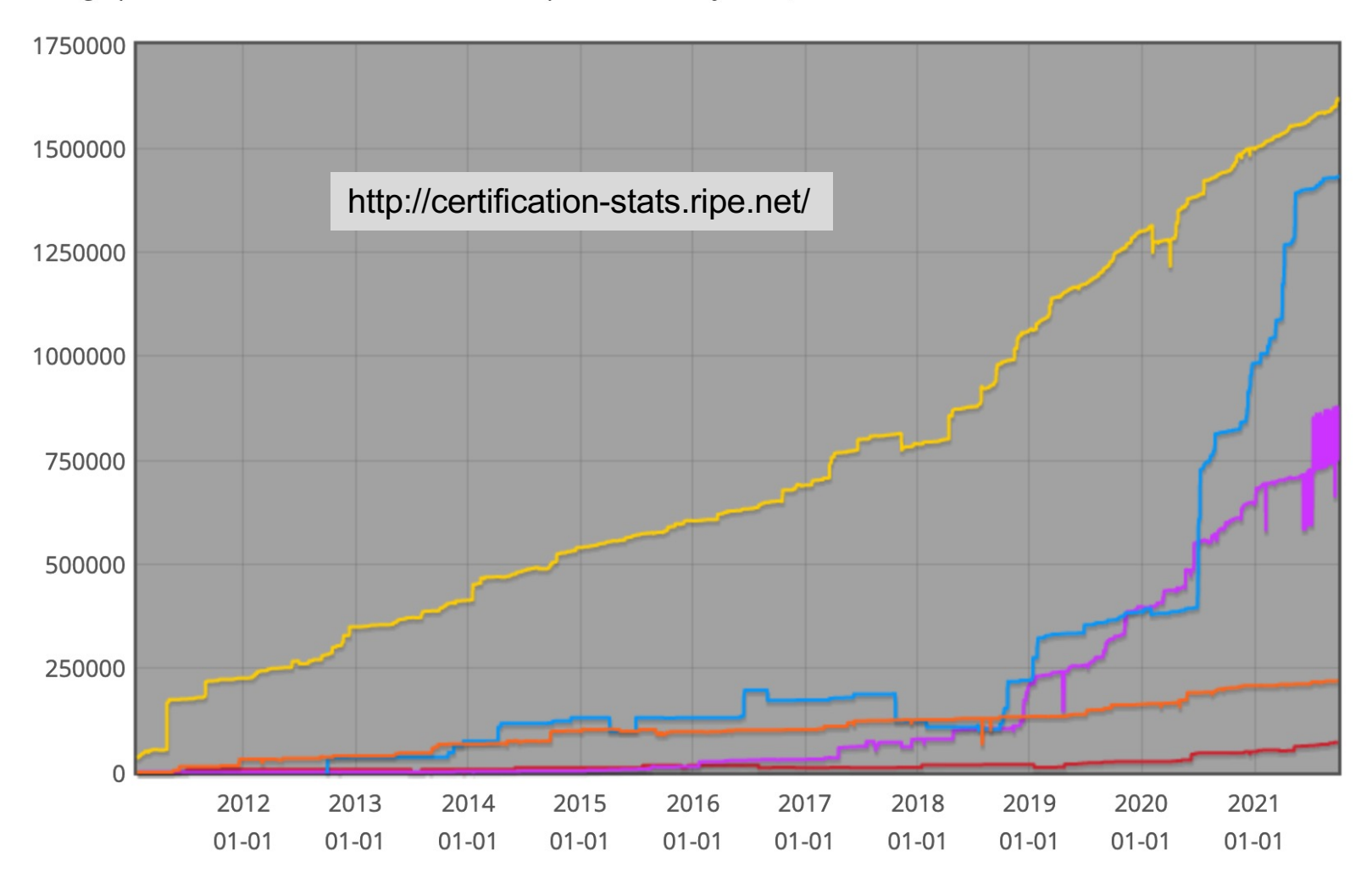

IPv6 address space in ROAs (/32s)  $\vee$ 

**Example 2 Service CARIN CONTROVERENCE** 

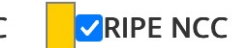

This graph shows the amount of IPv6 address space covered by ROAs, in /32 units

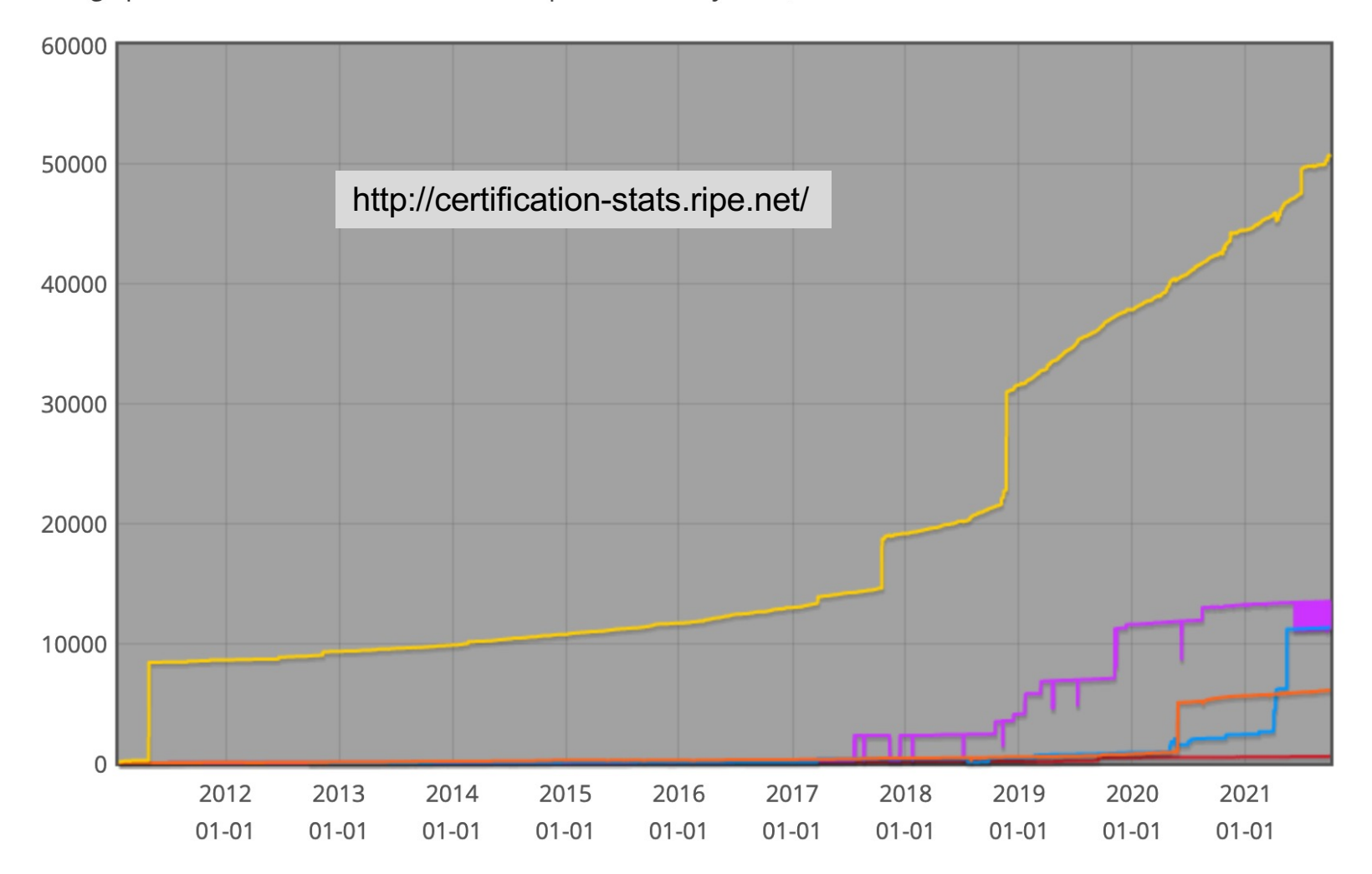

82

## IIJ Labs RPKI Statistics

 $\circledast$ 

Q Home Reports **v** Documentation API Contact

#### Route Origin Validation

3-day report ending on 08 February 2022

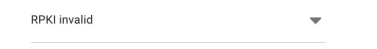

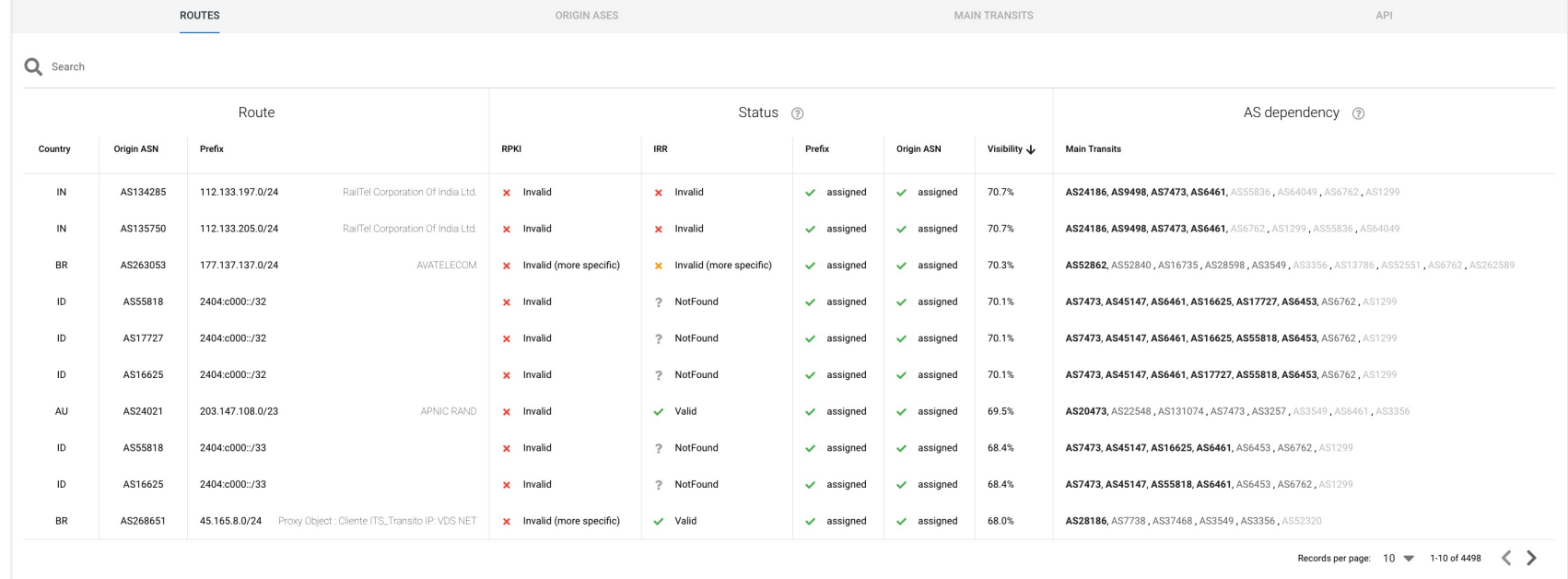

## IIJ Labs RPKI Statistics

 $\left( \color{red}\blacklozenge \color{black}\right)$ 

 $\epsilon$ 

Q Home Reports v Documentation API Contact

### Route Origin Validation

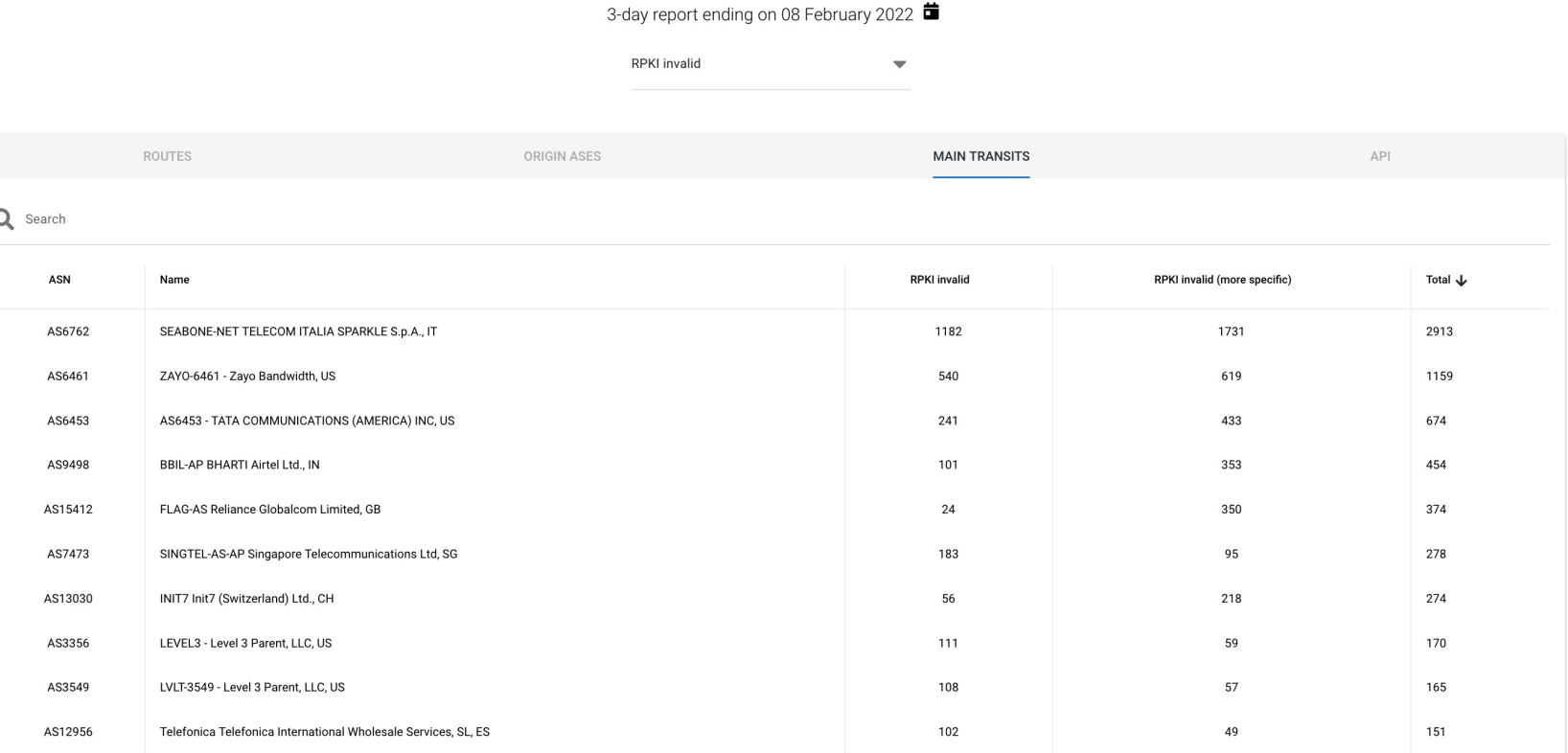

Records per page:  $10 \rightarrow 1\n-10$  of 651  $\langle \rangle$ 

## Major Operators deploying RPKI and ROV

### p Telia

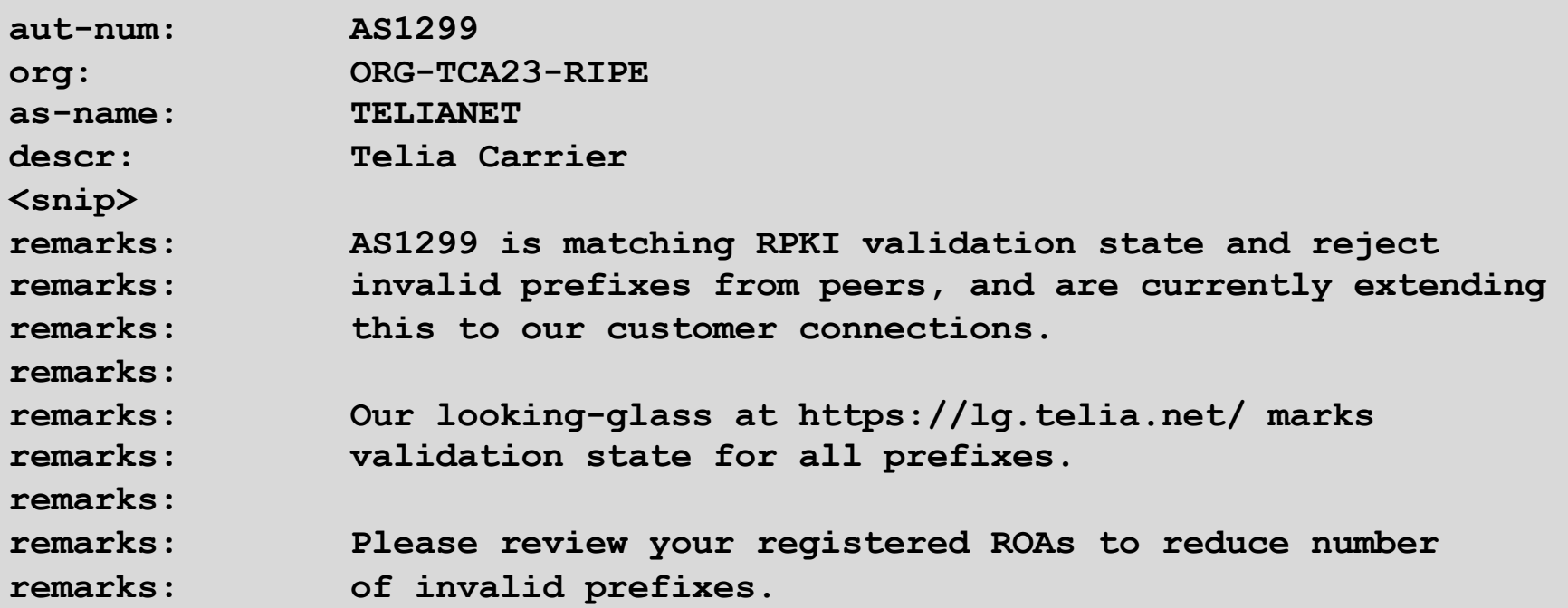

..

### Major Operators deploying RPKI and ROV

- p More and more operators are deploying RPKI and ROV
- p Not just transit providers!
- p But also:
	- **n** Content providers
	- n IXPs
	- $R&E$  networks
	- **Access providers**

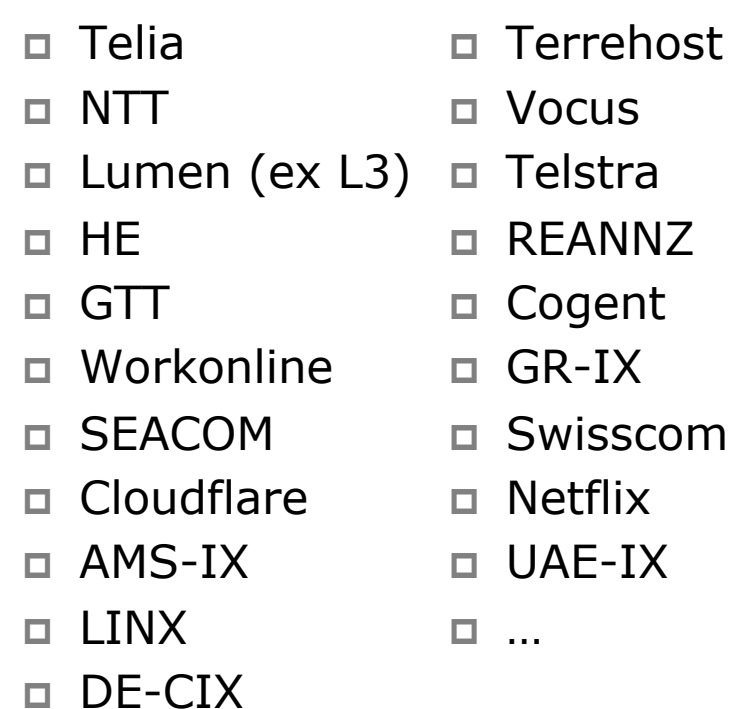

## Routing Security

### p Implement the recommendations in https://www.manrs.org

- 1. Prevent propagation of incorrect routing information  $>$  Filter BGP peers, in & out!
- 2. Prevent traffic with spoofed source addresses
	- $\triangleright$  BCP38 Unicast Reverse Path Forwarding
- 3. Facilitate communication between network operators
	- $\triangleright$  NOC to NOC Communication
	- <sup>Ø</sup> Up-to-date details in Route and AS Objects, and PeeringDB
- 4. Facilitate validation of routing information
	- $\triangleright$  Route Origin Authorisation using RPKI

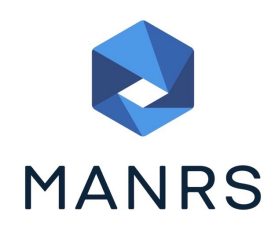

### Summary

- □ Deploy RPKI
	- It is in the Internet's best interest
- p With wide deployment of RPKI it becomes possible to only allow validated prefix announcements into the Internet Routing System
	- **Prevents mis-originations**
	- $\blacksquare$  Prevents prefix hijack
	- n Makes the Internet infrastructure more reliable and more stable
	- **n** Allows the next step: AS-PATH validation

# BGP Origin Validation

ISP Workshops